## Предисловие

Спасибо за приобретение преобразователей частоты серии EM8.

В преобразователях частоты EM8 используется новая высокоэффективная концепция управления; Применяемые в преобразователях этой серии алгоритмы управления позволяют достигать высокого крутящего момента, точности, широкого диапазона регулирования скорости и низкого шума; Имея более совершенные по сравнению с аналогами характеристики, в своем составе преобразователи EM8 имеют эффективный ПИД-регулятор, простой в использовании логический контроллер, настраиваемые входы и выхода, возможность изменения параметров в процессе работы, автоматическую идентификацию ошибок передачи данных, главный и вспомогательный режим управления, режим энергосбережения, множество защитных функций и т.д. Преобразователи частоты EM8 позволяют снизить издержки и повысить надежность работы систем управления электродвигателями.

До установки, использования и обслуживания преобразователя частоты, необходимо внимательно прочесть настоящую Инструкцию для получения максимального результата при использовании и во избежание возможных поломок при неправильном обращении с оборудованием..

В случае затруднений при использовании преобразователя частоты, Вы можете обратиться за консультацией к нам или нашим дистрибьюторам и мы обязательно постараемся Вам помочь.

Права на текст настоящей инструкции принадлежит Компании Силиум. Воспроизведение настоящей инструкции полностью или частично в любом виде запрещается без упоминания правообладателя.

Вер.:2013.2

# Содержание

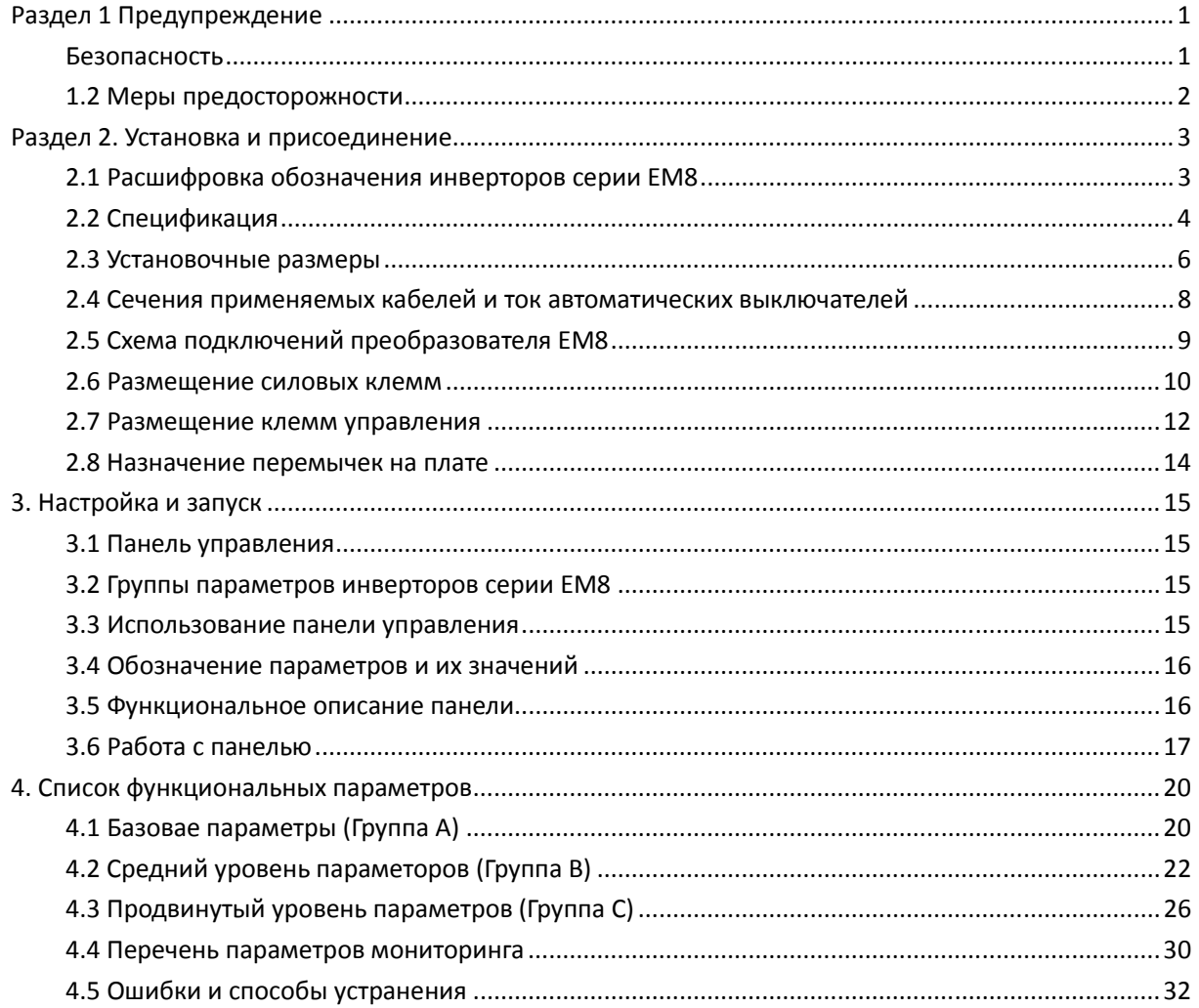

## Раздел **1** Предупреждение

Для обеспечения безопасности персонала и сохранности оборудования и другого имущества, пожалуйста, внимательно ознакомьтесь с содержанием настоящего раздела и выполняйте его требования в процессе установки, настройки обслуживания и эксплуатации оборудования..

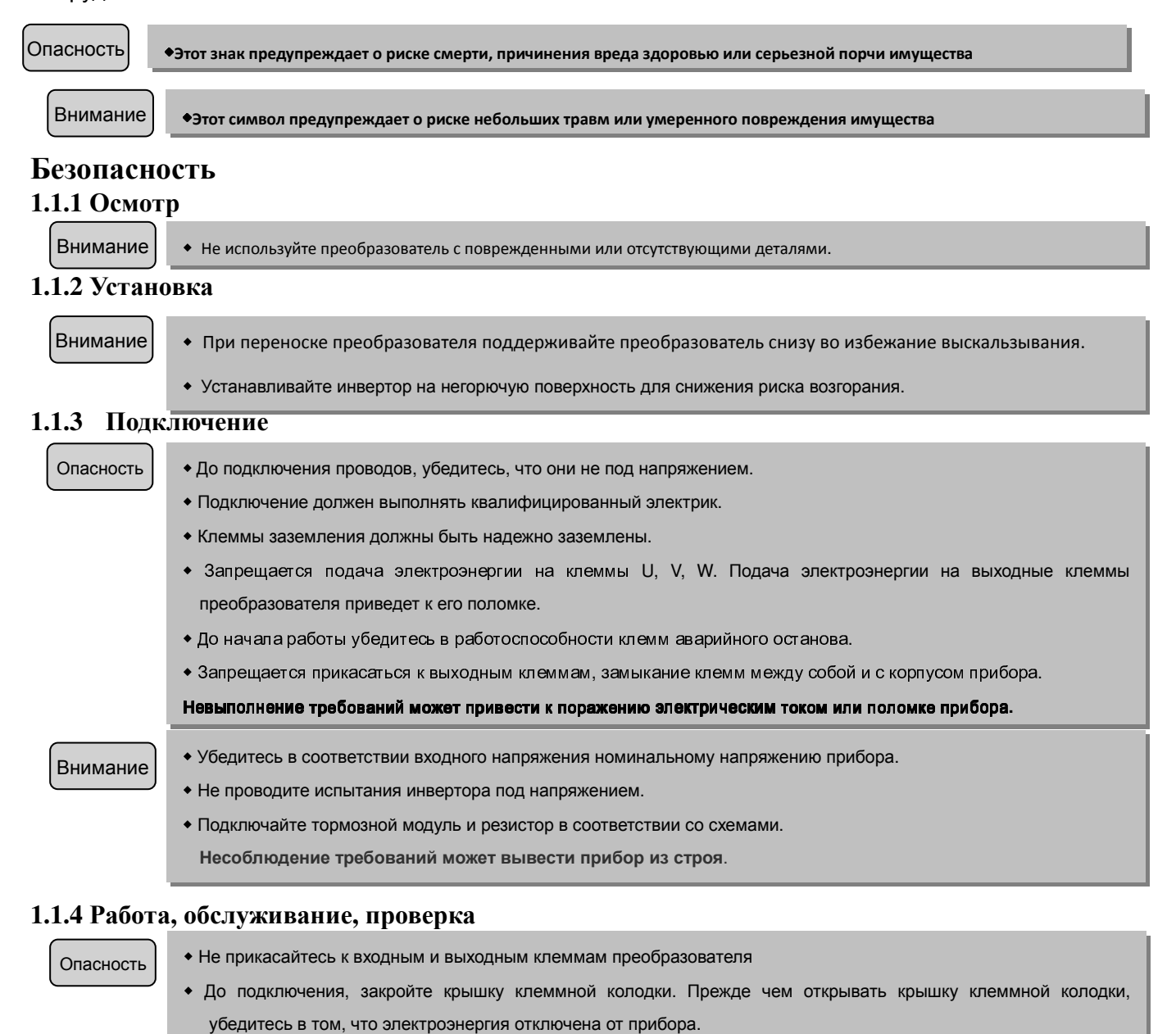

Внимание

1

◆ В панели управления и на платах прибора расположены интегральные микросхемы. Касание их в процессе работы может привести к их поломке в следствие электростатического разряда.

◆ К проверке и обслуживанию прибора должны допускаться только квалифицированные электрики.

◆ После подключения прибора не подключайте и не отключайте провода к клеммам. Это может привести к поломке прибора.

#### **1.2** Меры предосторожности

В процессе использования преобразователя частоты обращайте внимание на следующее:

#### **1.2.1** Проверка изоляции мотора

При использовании инвертора убедитесь в надежной изоляции во избежание порчи оборудования. В случае сомнений, регулярно проверяйте изоляцию для обеспечения безопасности системы.

### **1.2.2** Нагрузка с отрицательным моментом

Нагрузка типа лифтовой или элеваторной имеет активный отрицательный момент, который вызывает возникновение обратного тока. В этом случае требуется применение опционального тормозного резистора.

### **1.2.3** Механический резонанс нагрузки

На некоторых частотах может возникнуть механический резонанс нагрузки. Необходимо обеспечить проскок таких резонансных частот.

### **1.2.4** Конденсаторы и пьезорезисторы **,** повышающие коэффициент мощности

Поскольку напряжение на выходе прибора имеет пульсирующий вид, нельзя подключать его нагрузке, имеющей в своем составе конденсаторы и пьезорезисторы . Это может вывести прибор из строя. Также необходимо исключить из выходных цепей контакторы и рубильники (см. рис. 1-1). Если же в схеме инеобходим выключатель, им можно пользоваться только тогда, когда ток отсутствует.

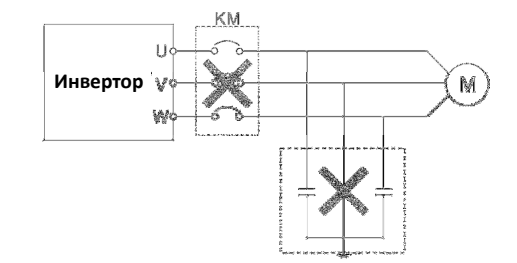

Рис  **1-1**: Запрещается подключение контакторов и конденсаторов на

#### выходе

### **1.2.5** Снижение мощности при снижении частоты

При установке базовой частоты двигателя во избежание перегрева меньше номинальной, необходимо уменьшить установленную обмоток. мощность

### **1.2.6** Работа на частоте более  **50**Гц

При выходной частоте более 50Гц, следите на отсутствием вибраций и постороннего шума в моторе, во избежание его выхода из строя.

### **1.2.7** Электронная тепловая защита мотора

При точном подборе инвертора для мотора, обеспечивается электронная тепловая защита мотора. Если мощности инвертора и мотора не соответствуют, необходима доп. подстройка параметров .

### **1.2.8** Снижение мощности из **-**за высоты

При использовании прибора на высотах более 1000м, мощность подключаемого мотора необходимо уменьшать вследствие плохого теплоотвода . См. Рис. 1-2

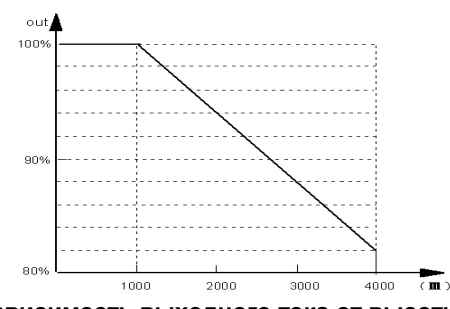

#### Рис  **1-2 :** Зависимость выходного тока от высоты

#### **1.2.9** Степень защиты оболочки

Степень защиты преобразователя - IP20. Для ее повышения используйте доп. Оболочку.

#### **1.3** Завершение использования

#### Утилизация:

Конденсаторы главного контура и платы нельзя сжигать, т.к. они взрываются при нагреве. При сжигании пластикового корпуса выделяется токсичный газ. Необходимо соблюдать правила обращения с обычными промышленными отходами.

# Раздел **2.** Установка и присоединение

## **2.1** Расшифровка обозначения инверторов серии **EM8**

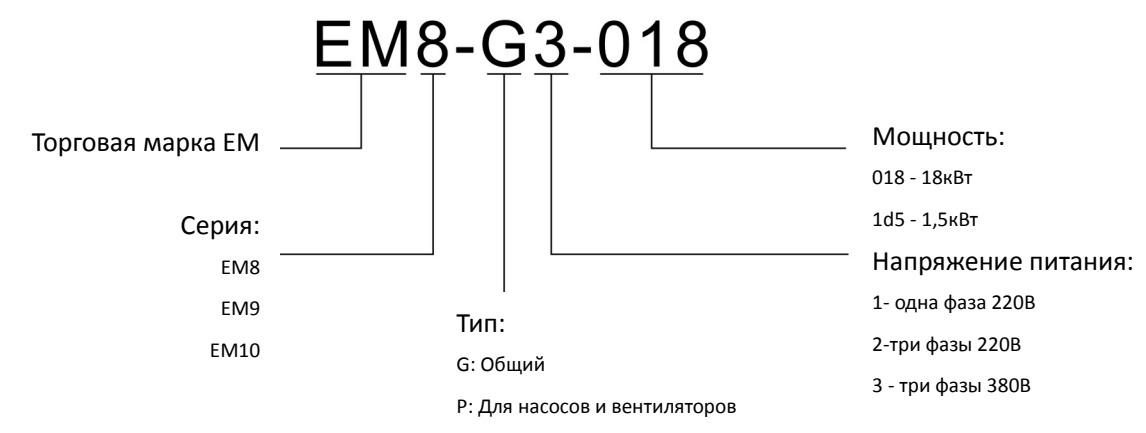

Z: Для экструдеров

H: Для тяжелой нагрузки

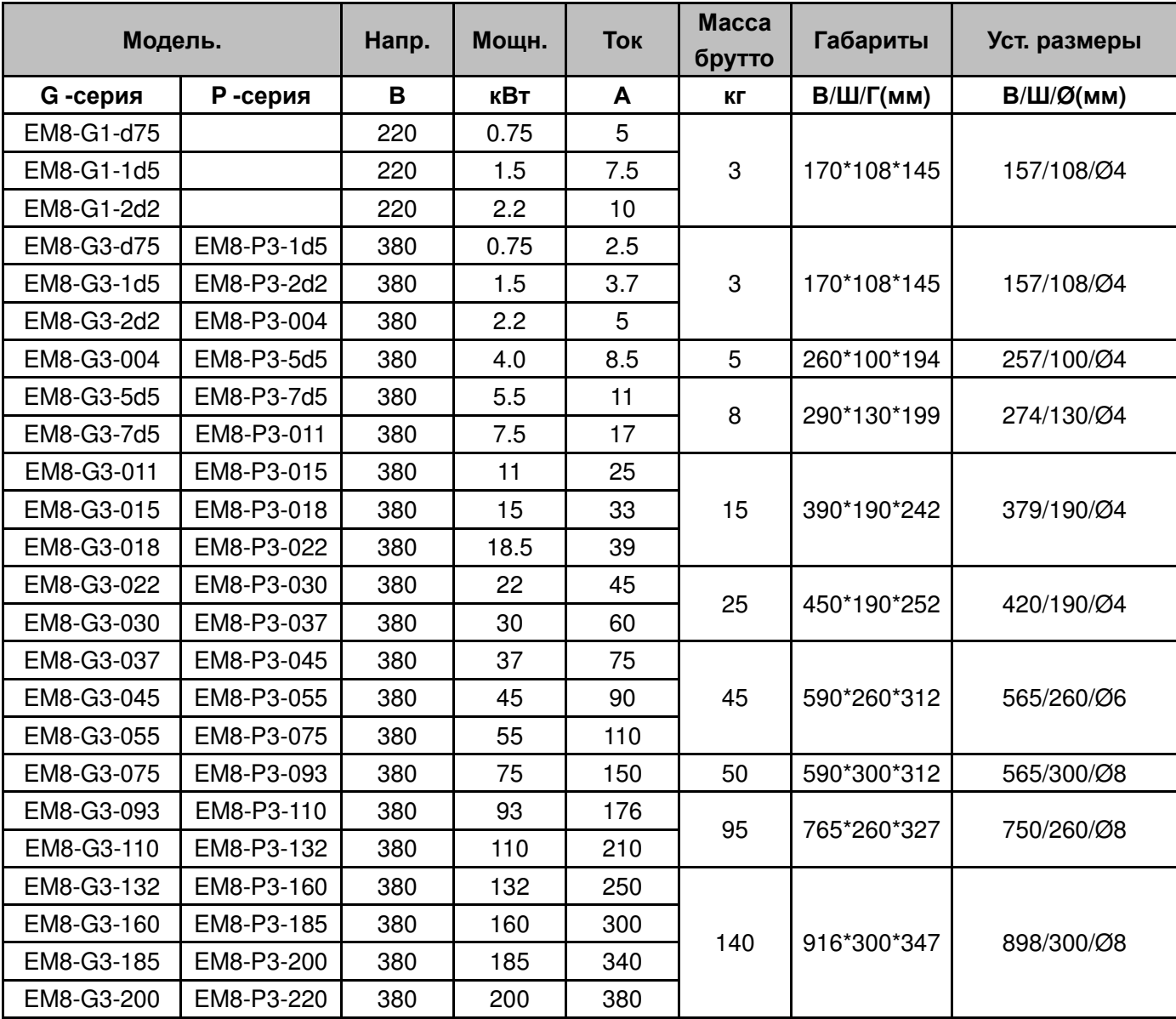

Инструкция по эксплуатации EM8 www.siliumtech.com

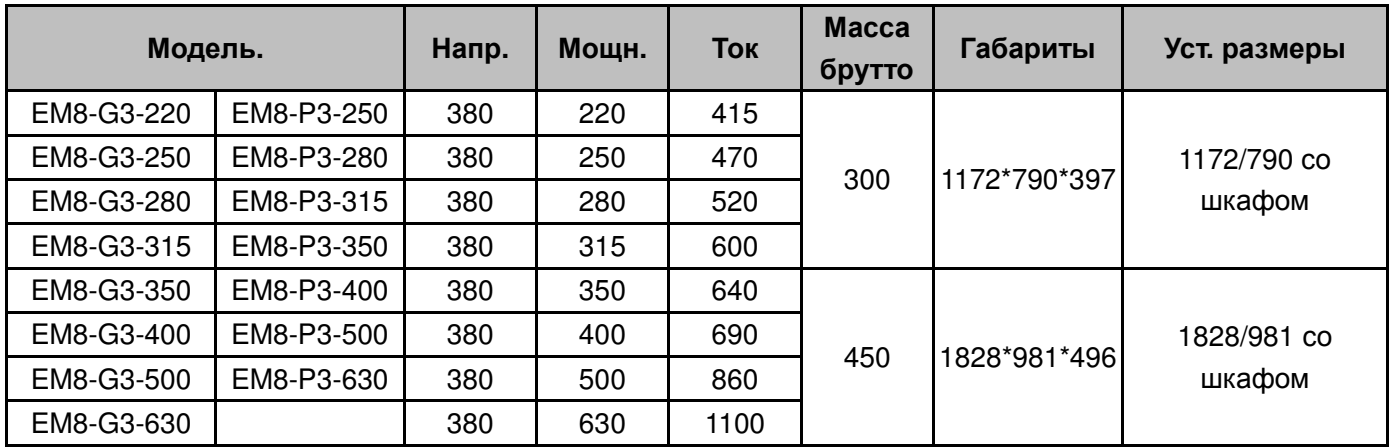

## **2.2** Спецификация

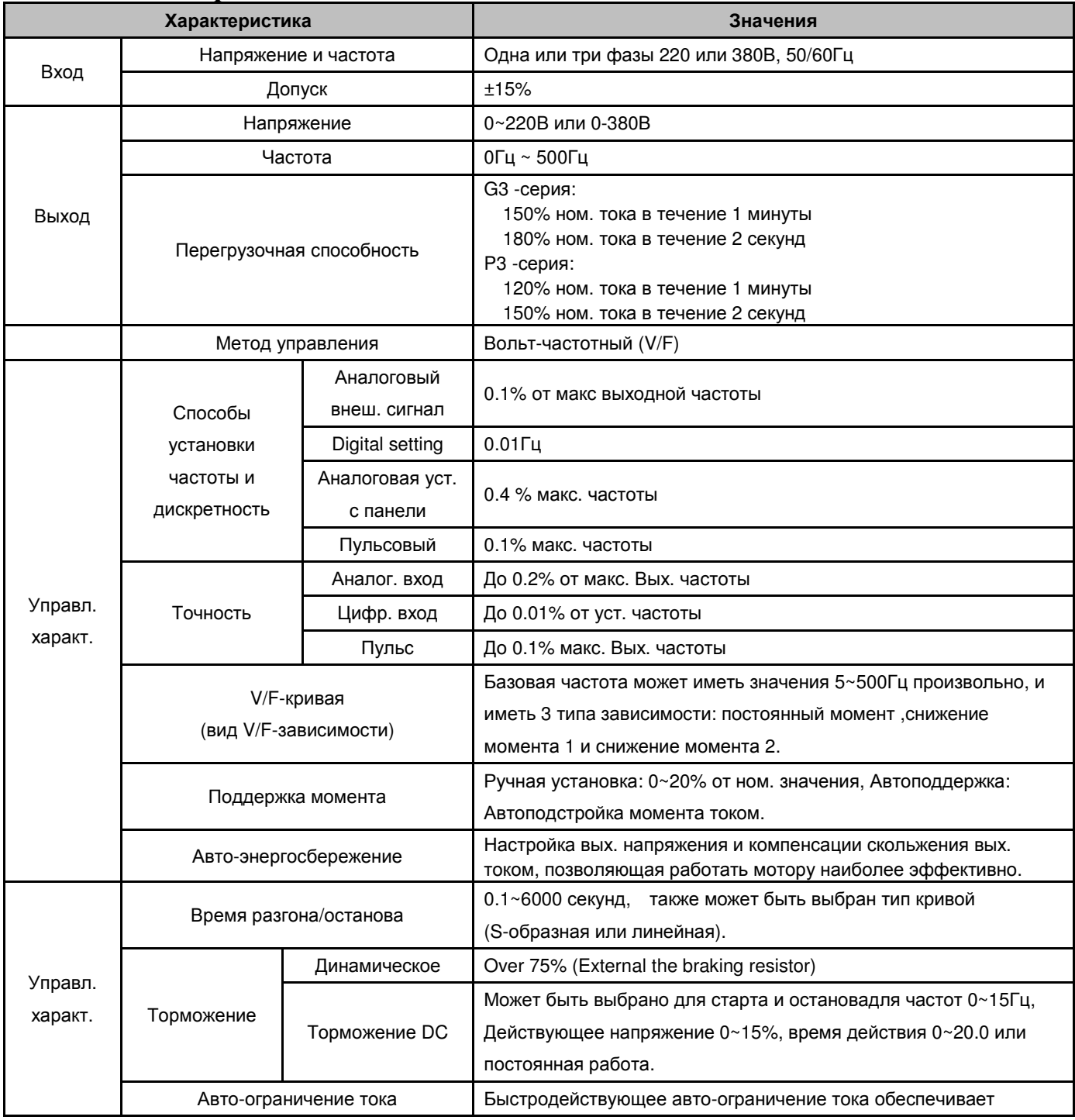

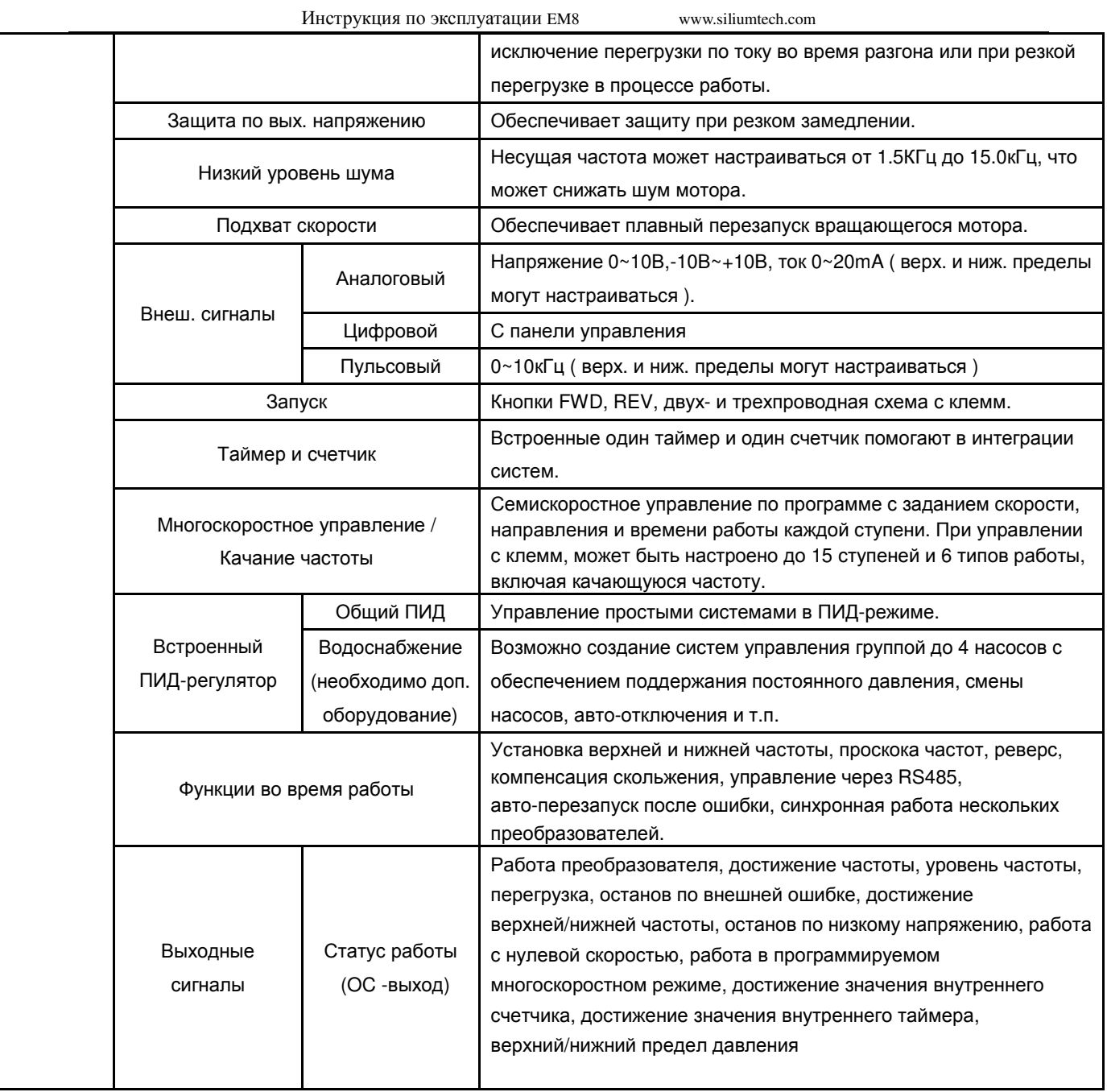

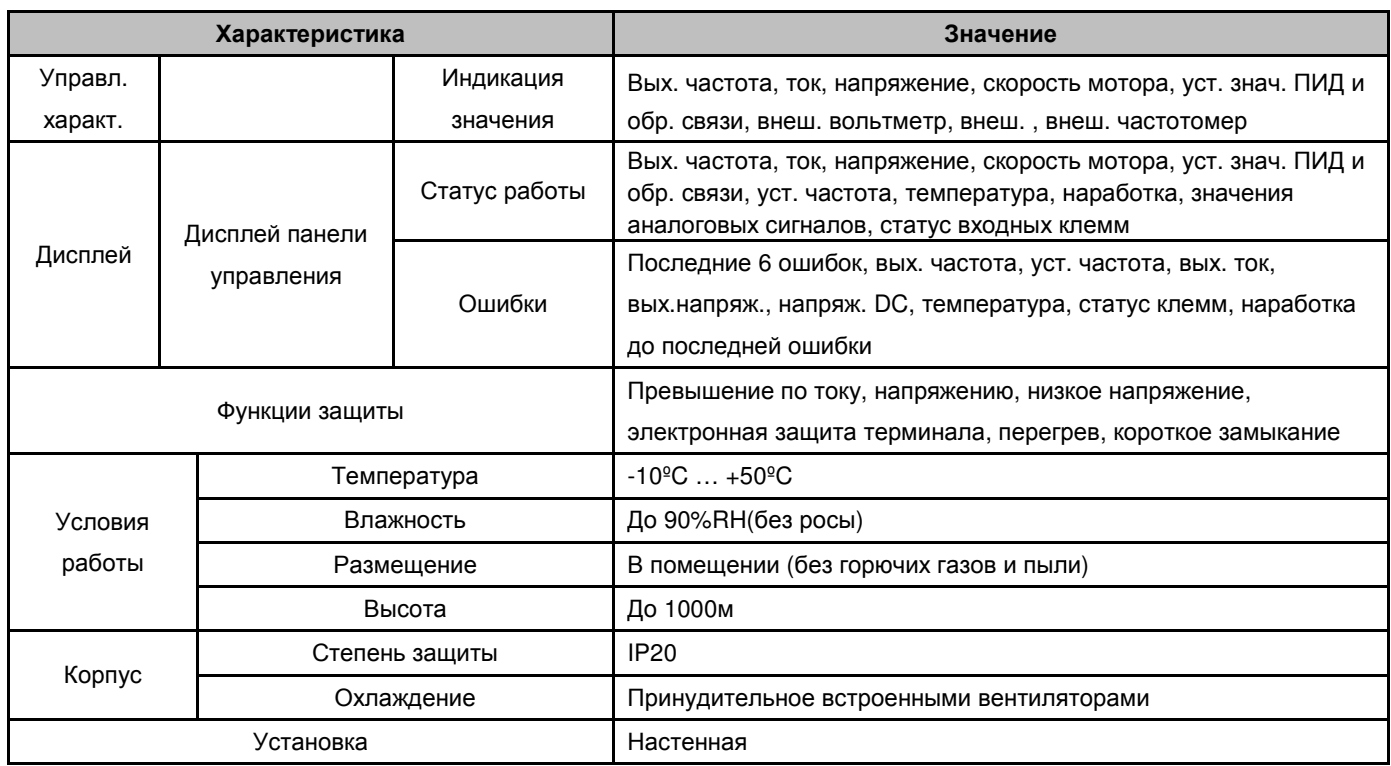

# 2.3 Установочные размеры

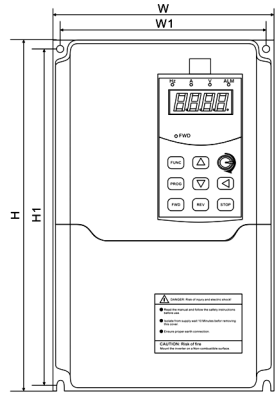

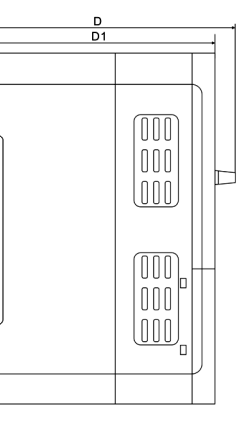

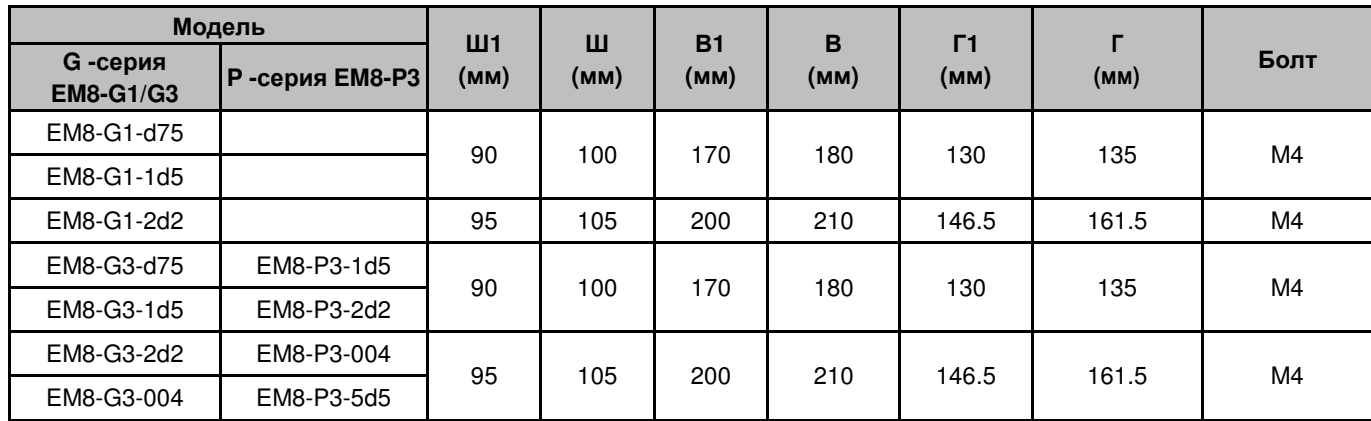

Инструкция по эксплуатации EM8 www.siliumtech.com

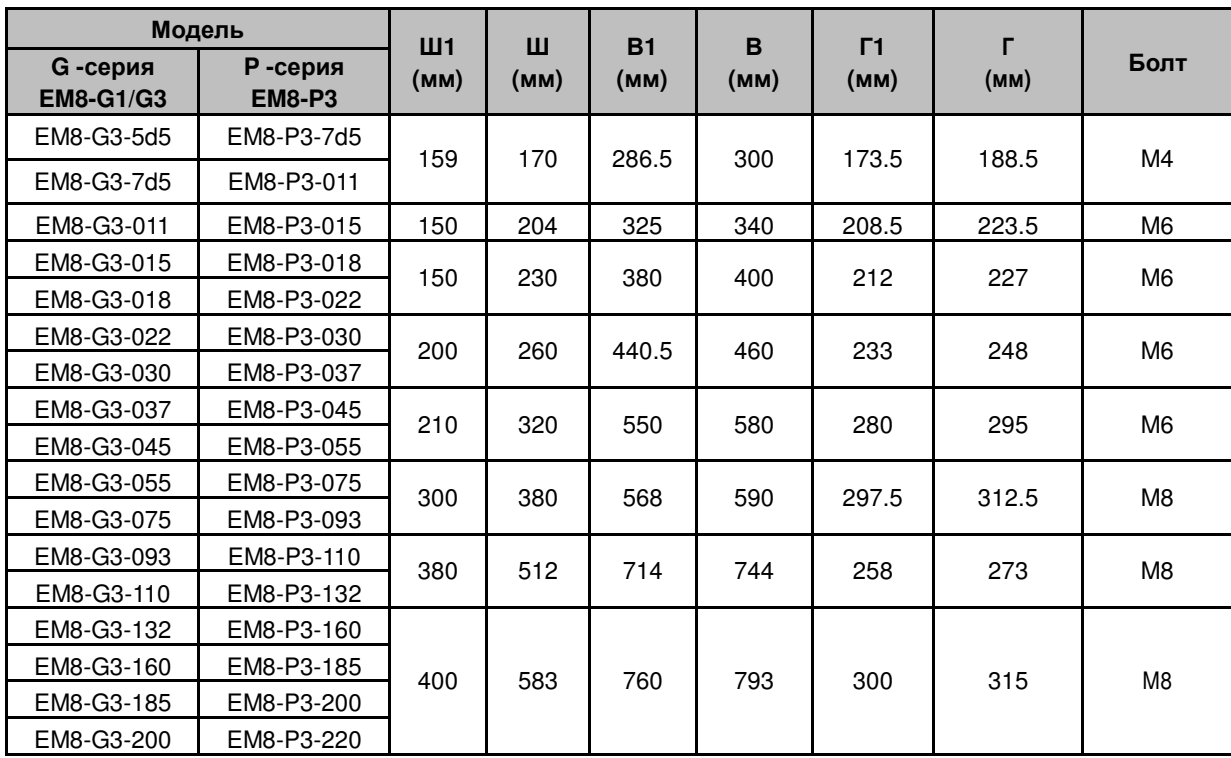

Шкафное исполнение:

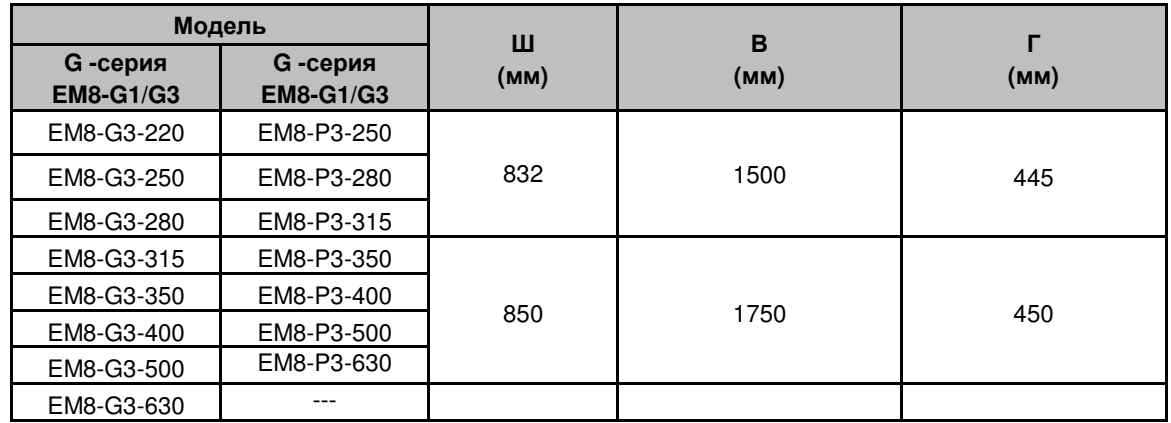

## Размер панели управления показан на рис**. 2-2.**

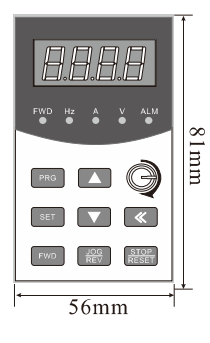

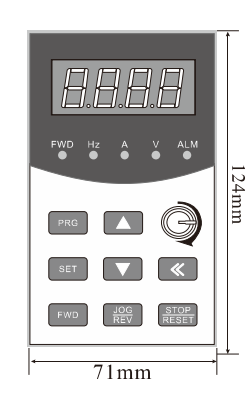

Для моделей : EM8-G1-d75 ~ EM8-G1-2d2 Для моделей: EM8-G3-004 ~ EM8-G3-630 EM8-G3-d75 ~ EM8-G3-2d2 EM8-P3-5d5 ~ EM8-P3-630

#### Рис **2-2** :размеры панелей управления Снятие и установка панели управления

Снятие: Нажать вниз кнопку в отверстии над панелью и достать панель. Установка: Вставить панель в гнездо до щелчка.

### Размещение преобразователя на месте монтажа

Преобразователи для настенного монтажа должны быть установлены вертикально для обеспечения нормальной циркуляции воздуха и охлаждения. Вокруг преобразователя необходимо обеспечить зазор в соответствии с рис. 2-3. Вентиляция шкафа должна быть правильно организована (рис. 2-4). Размещение нескольких инверторов нужно организовывать в соответствии с рис. 2-5 и 2-6.

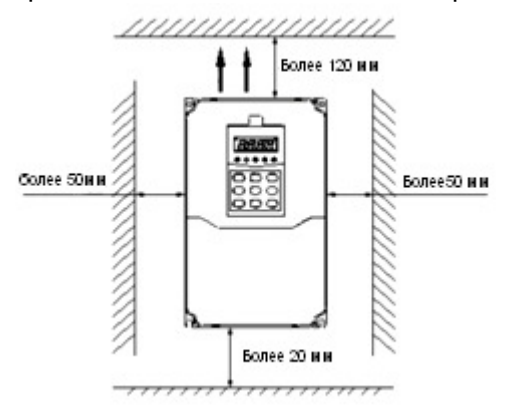

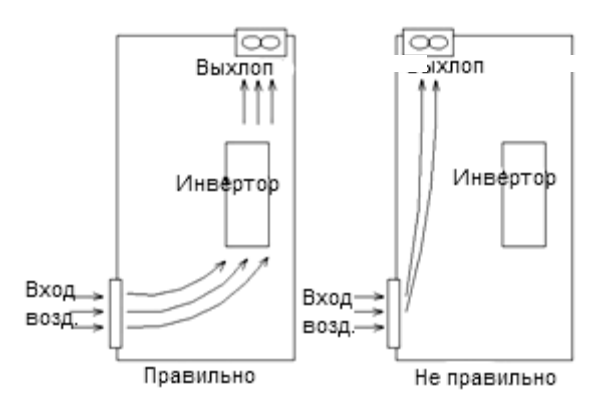

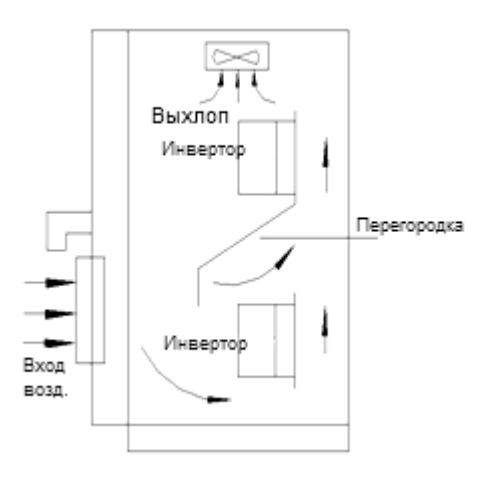

Рис **2-3**: Необходимые зазорыРис **2-4**: Установка вентиляции

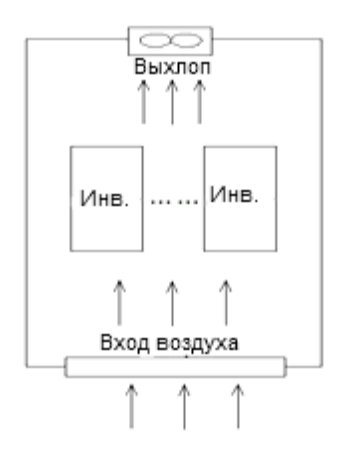

Рис **2-5**: Вентиляционная перегородкаРис **2-6**: Горизонтальное размещение

## **2.4** Сечения применяемых кабелей и ток автоматических выключателей

Для выбора сечений кабеля, пожалуйста, воспользуйтесь приведенными ниже данными.

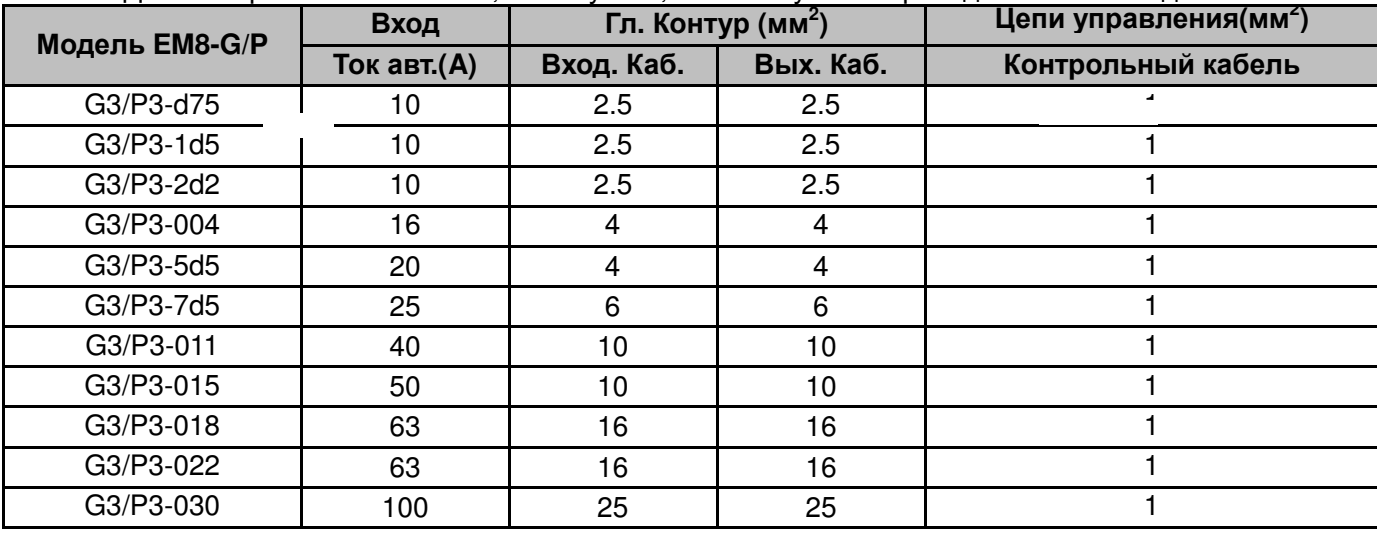

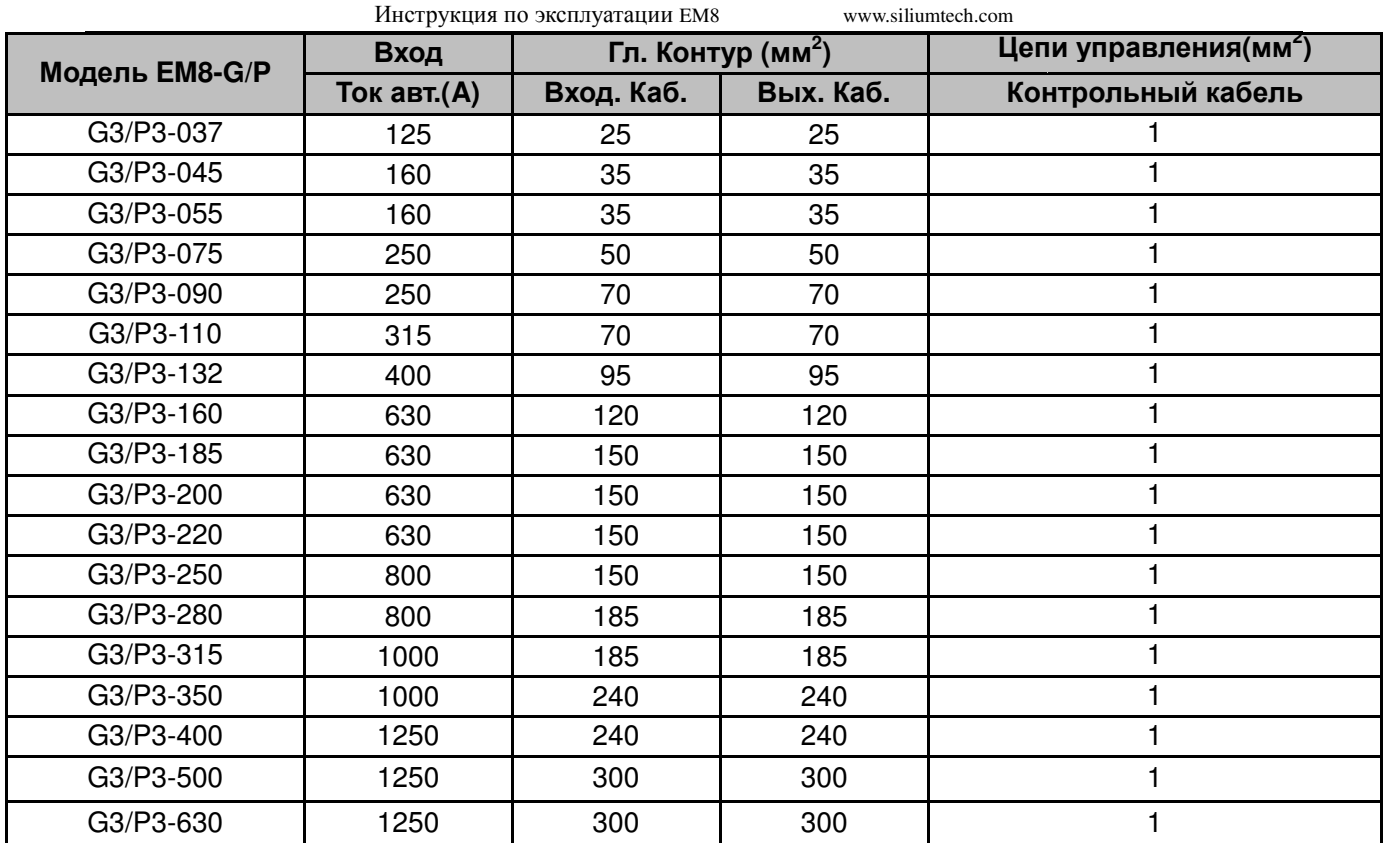

## **2.5** Схема подключений преобразователя **EM8**

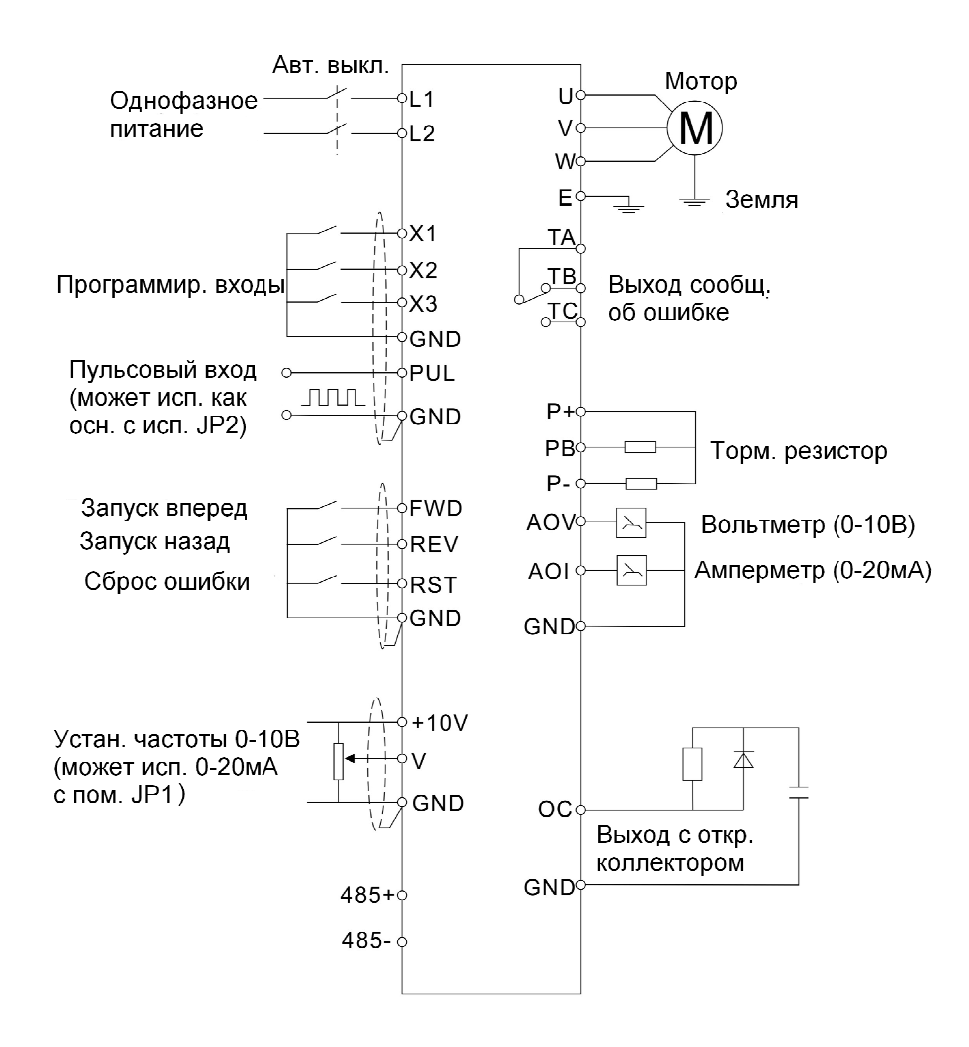

Рис **2-7**: Схема преобразователей  **EM8** для однофазной сети **220- -240**В

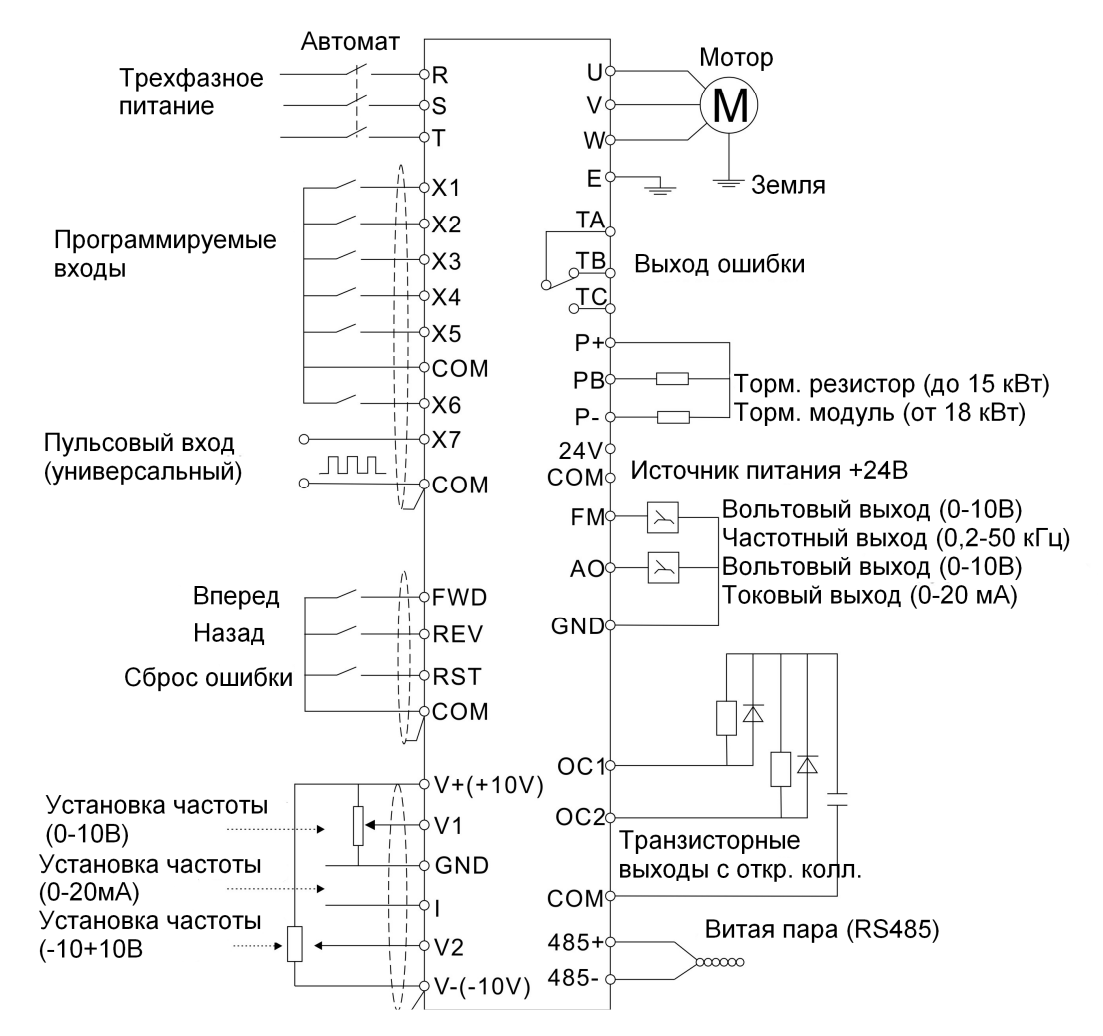

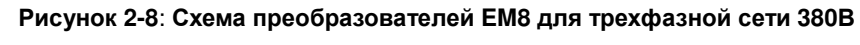

## **2.6** Размещение силовых клемм

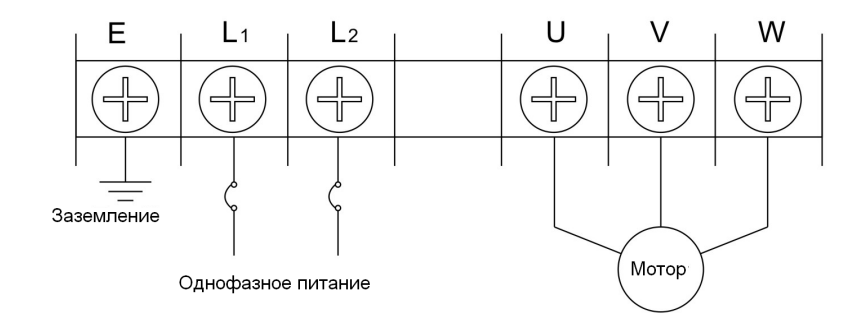

Рисунок **2-10** Размещение силовых клемм

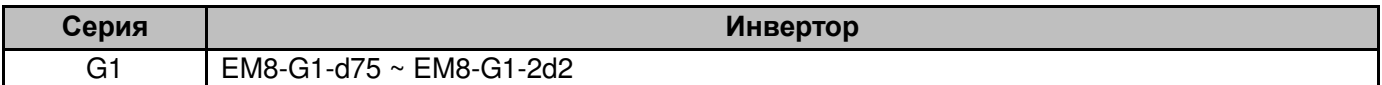

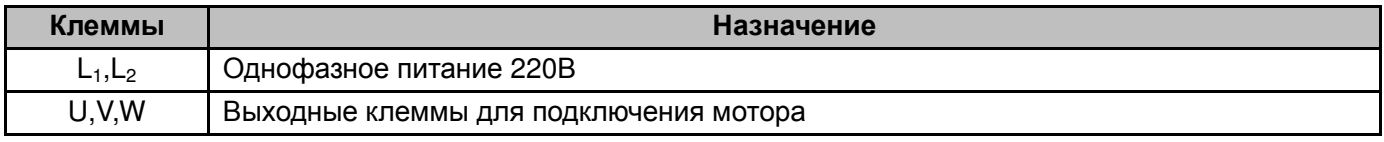

E Заземление

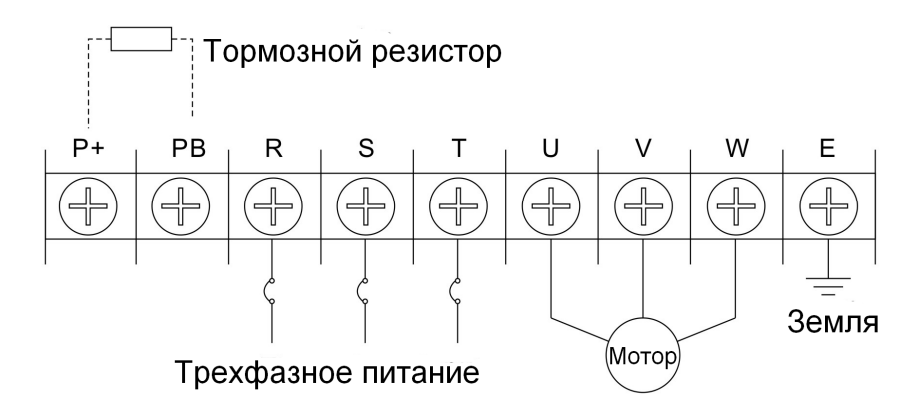

Рисунок **2-10:** Размещение силовых клемм **(2)** 

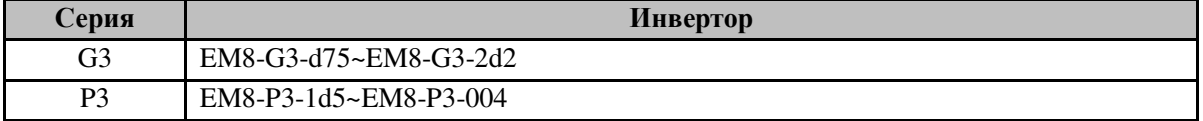

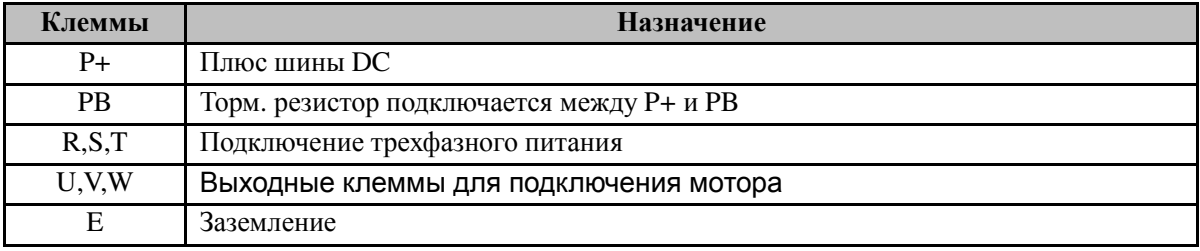

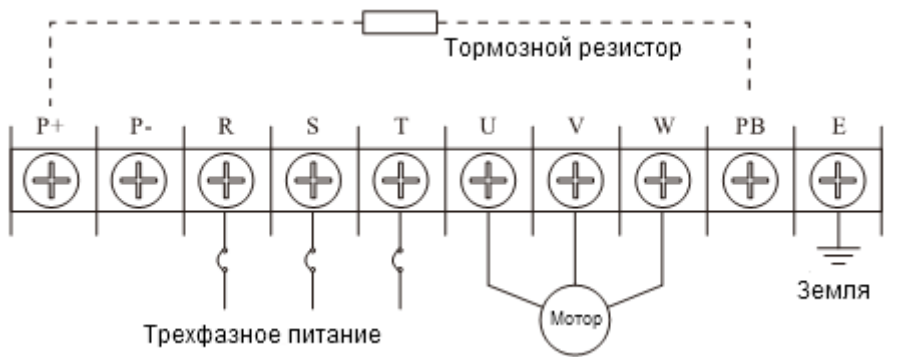

Рисунок **2-11:** Размещение силовых клемм **(3)** 

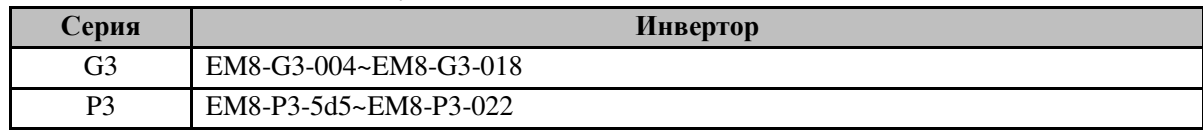

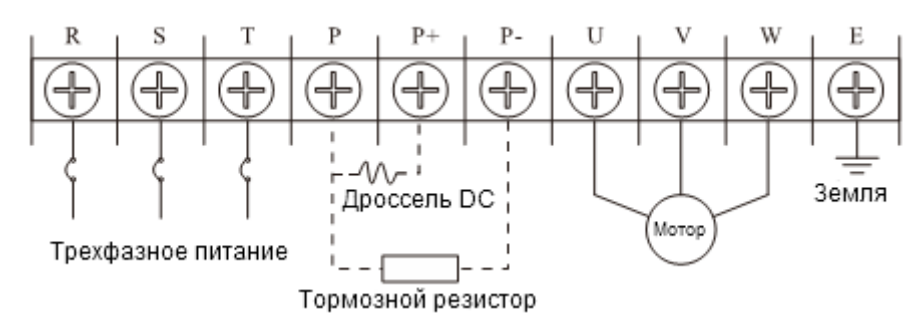

Рисунок **2-12:** Размещение силовых клемм **(4)** 

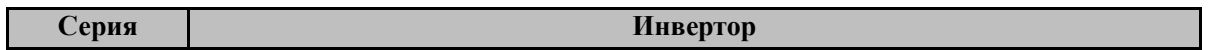

Инструкция по эксплуатации EM8 www.siliumtech.com

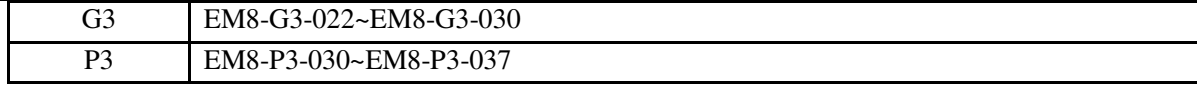

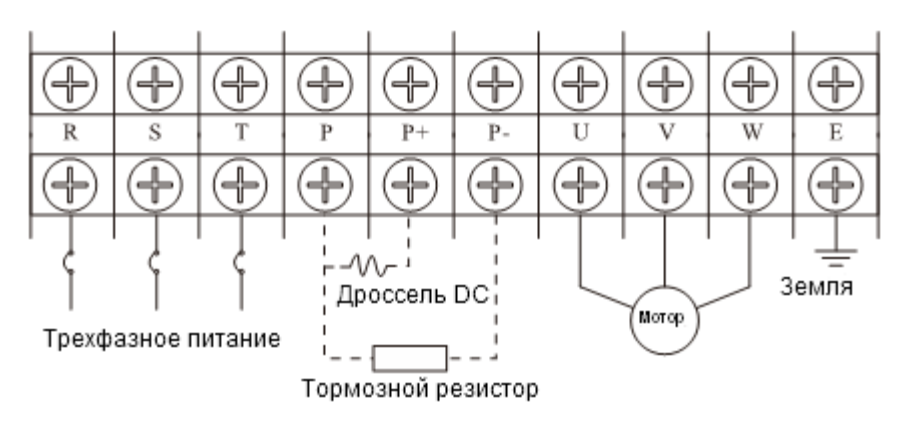

Рисунок **2-13:** Размещение силовых клемм **(5)** 

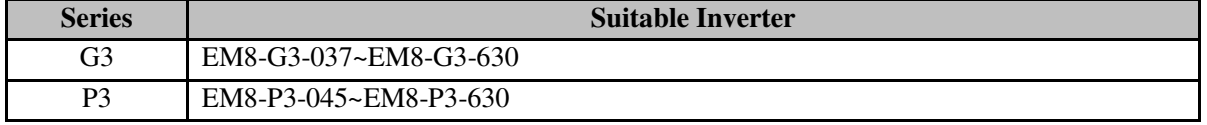

## **2.7** Размещение клемм управления

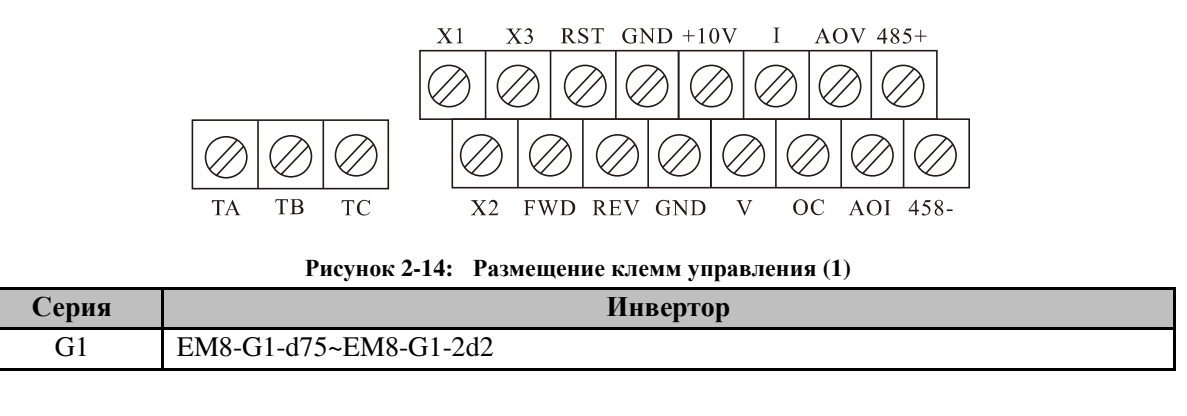

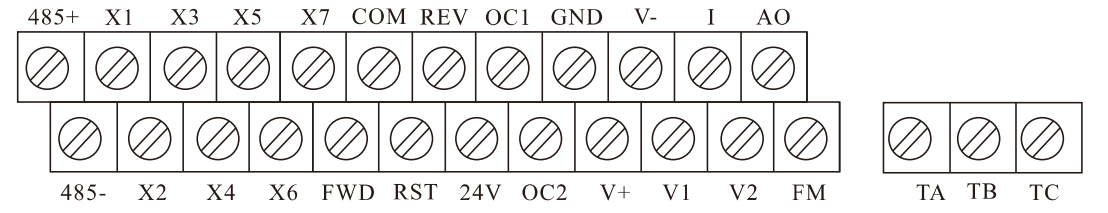

Рисунок **2-15:** Размещение клемм управления **(2)** 

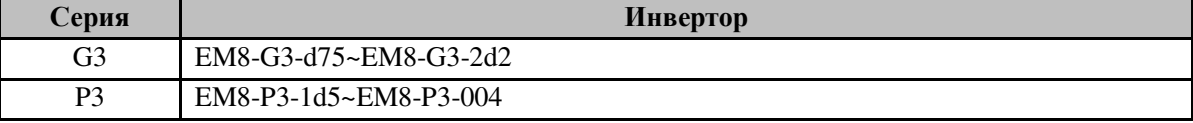

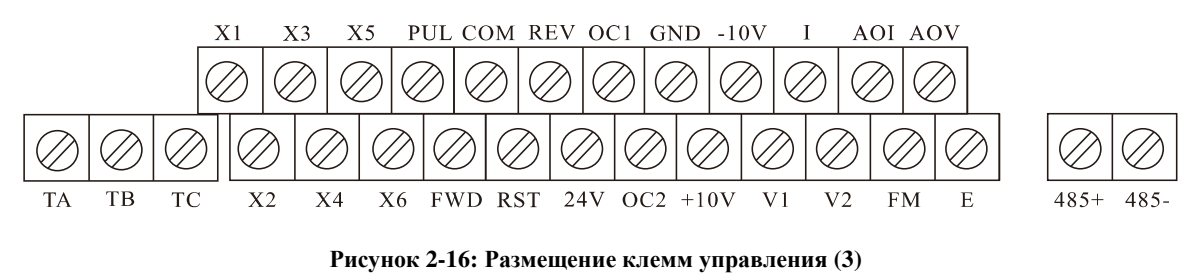

Серия Инвертор

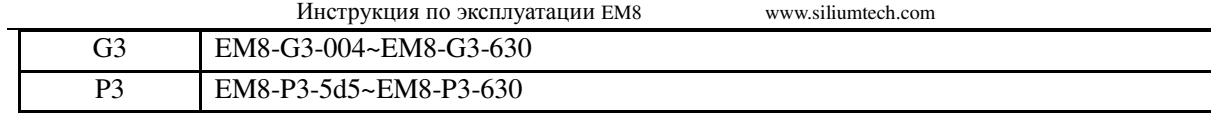

## **2.7.1** Назначение клемм управления

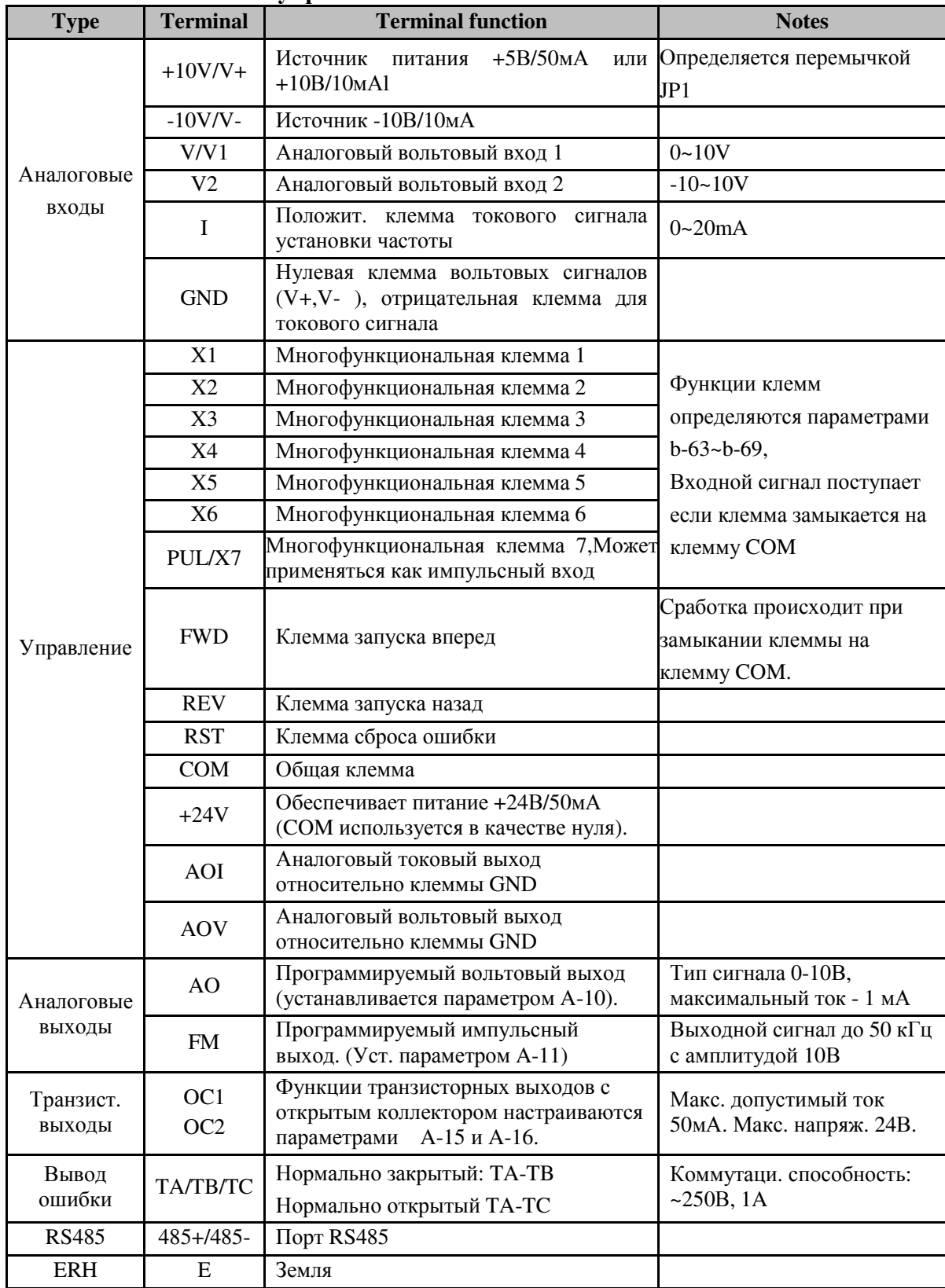

## **2.8** Назначение перемычек на плате

Перемычки на плате инверторов от 0.4 до 4кВт:

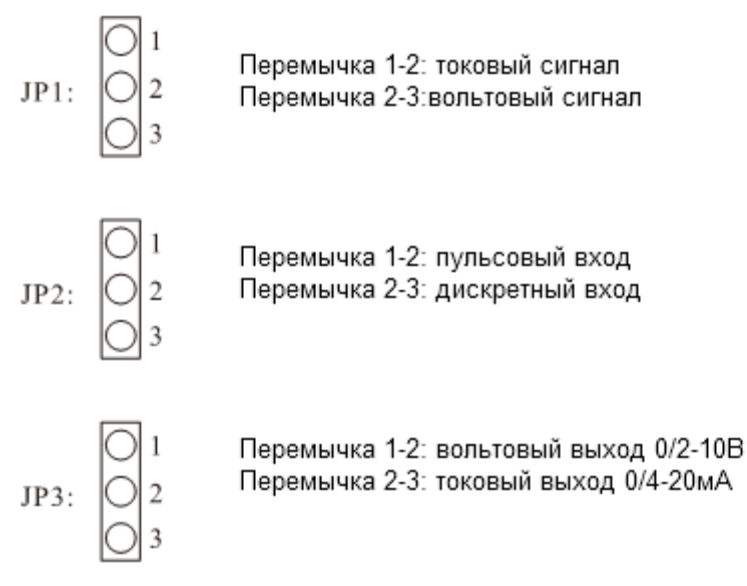

#### Рисунок **2-17:** перемычки на инверторах **0.4…4**кВт

Перемычки на плате инверторов от 5,5 до 630 кВт:

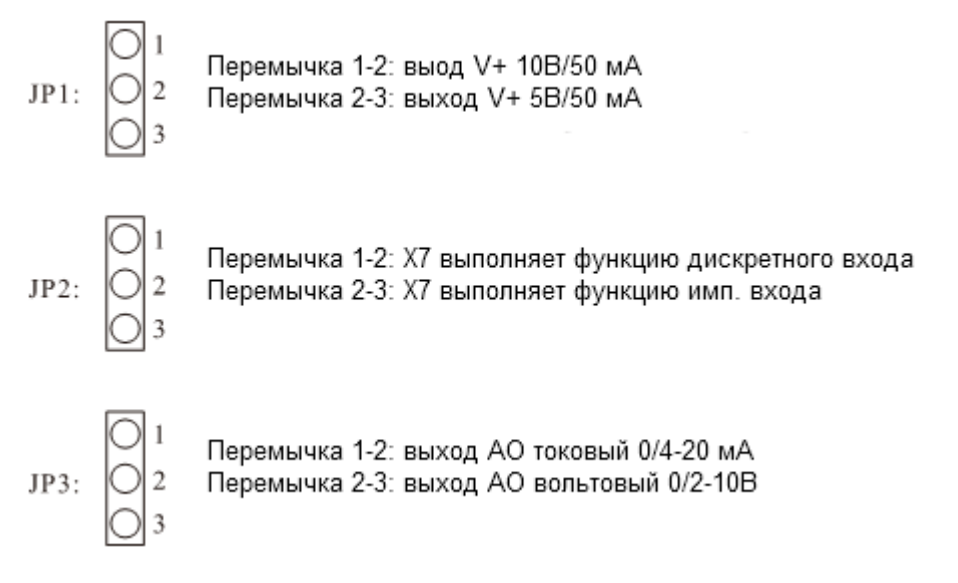

Рисунок **2-18:** Перемычки на инверторах **5.5…630**кВт

## **3.** Настройка и запуск

## **3.1** Панель управления

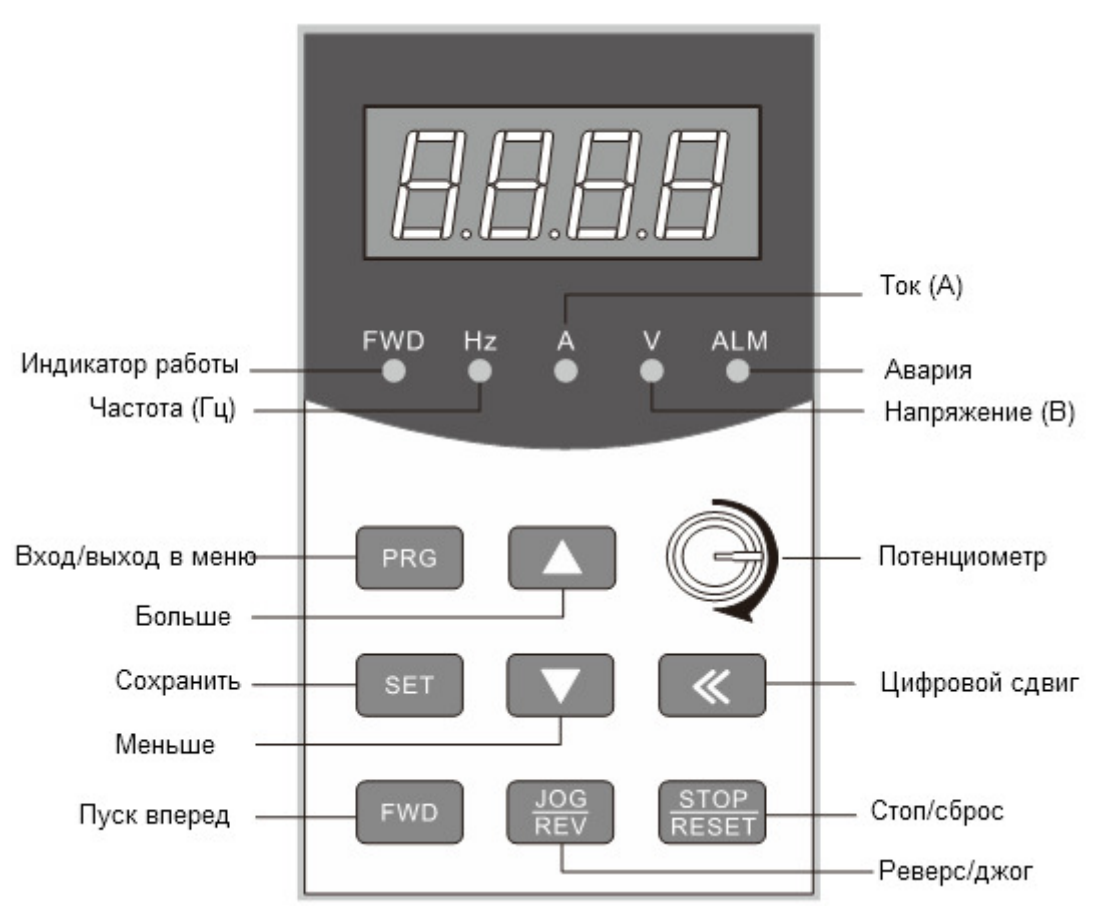

Рисунок **3-1:** Внешний вид панели управления

## **3.2** Группы параметров инверторов серии **EM8**

## **3.2.1** Уровни параметров

При установке параметра A-0=0, инвертор переходит в режим работы с базовым набором параметров. Параметры групп B (средний уровень) и C (продвинутый уровень) при этом не работают.

Этот режим применяется для простого управления скоростью мотора.

## **3.2.2** Средний уровень

Если A-0=1, доступень средний уровень управления, группа параметров уровня С при этом не доступна.

## **3.2.3** Продвинутый уровень

Если A-0=2, инвертор преходит в продвинутый режим управления, когда возможно управление всеми параметрами. Этот уровень применяется при многоступенчатом управлении, установке режима подхвата скорости, ПИД-регулирования, управления через RS-485.

# Примечание

● При активации группы С, она продолжает действовать после отключения и последующего включения инвертора. Заводская установка параметра A-0=1. Этот средний уровень подходит для большинства применений.

## **3.3** Использование панели управления

Панель может находиться в четырех режимах. Переход между режимами, за исключением режима цифрового управлния, выолняется кнопкой

#### **3.3.1** Режим мониторинга

Режим мониторинга является основным в большинстве случаев применения. В любом случае, если кнопки не нажимаются в течение 1 минуты, панель автоматически переходит в режим мониторинга.

## .<br>Примечание

 $\mathbb{E}$  Предусмотрено 34 параметра мониторинга (d-0...d-33); определяемых параметром b-71.

 $\Box$  **Врежиме мониторинга, нажимая кнопку**  $\Box$  **можно быстро посмотреть выходной то, частоту и** напряжением инвертора.

### **3.3.2** Режим установки параметров

В этом режиме можно простматривать и изменять функциональные параметры. В зависимости от уровня управления, можно получить доступ к различным группам параметров.

#### **3.3.3** Режим проверки параметров мониторинга

В этом режиме можно просматривать параметры работы и записи ошибок. На панели отображается "d-XX", где XX - соответствующий параметр.

## **3.3.4** Режим редактирования или цифровой установки частоты

Для перехода в режим редавктирования или цифровой установки частоты, в режиме мониторинга необходимо нажать кнопки или .

# **Мет Примечание**

 $\Box$  Режим цифровой установки частоты доступен только после установки A-1=1.

### **3.4** Обозначение параметров и их значений

В настоящей инструкции используется следующий принцип:

[A-0] означает нулевой параметр из группы A.

[A-0] означает код параметра, которому может соответствовать значение.

[A-0]=1 означает, что параметру A-0 присвоено значение, равное 1

### **3.5** Функциональное описание панели

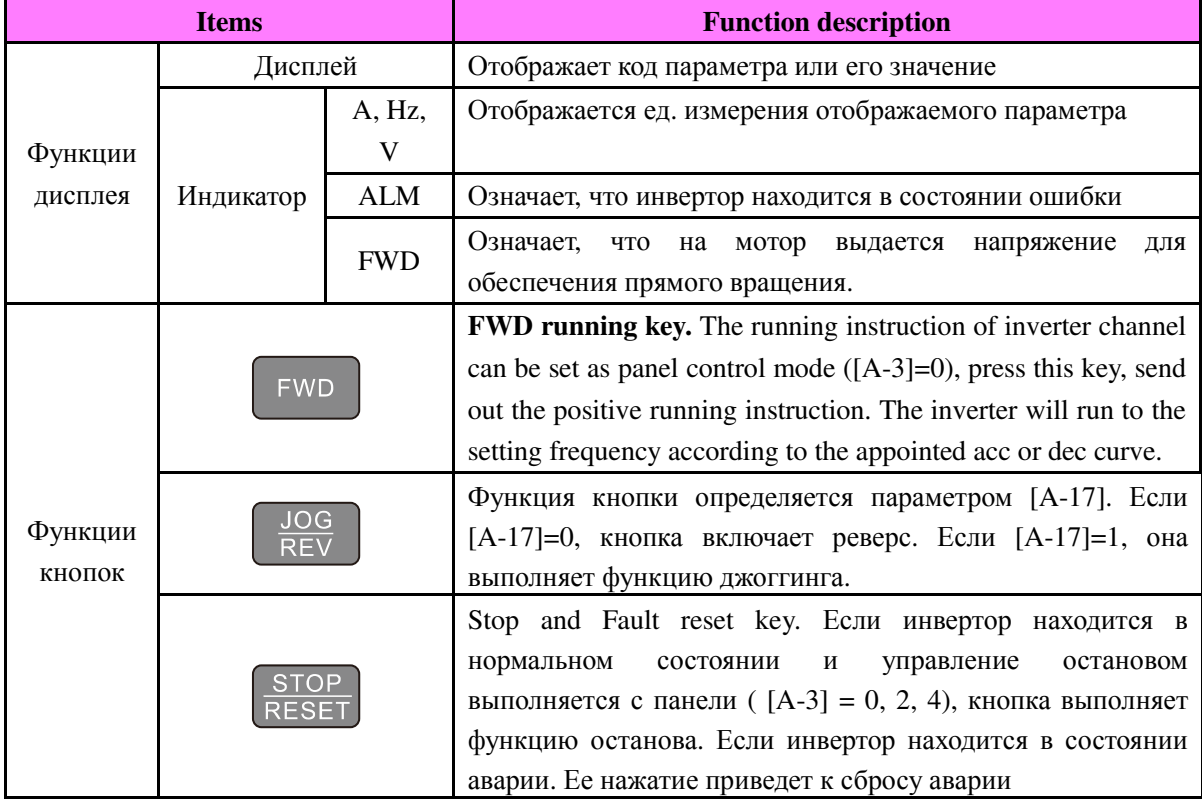

Инструкция по эксплуатации EM8 www.

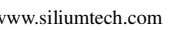

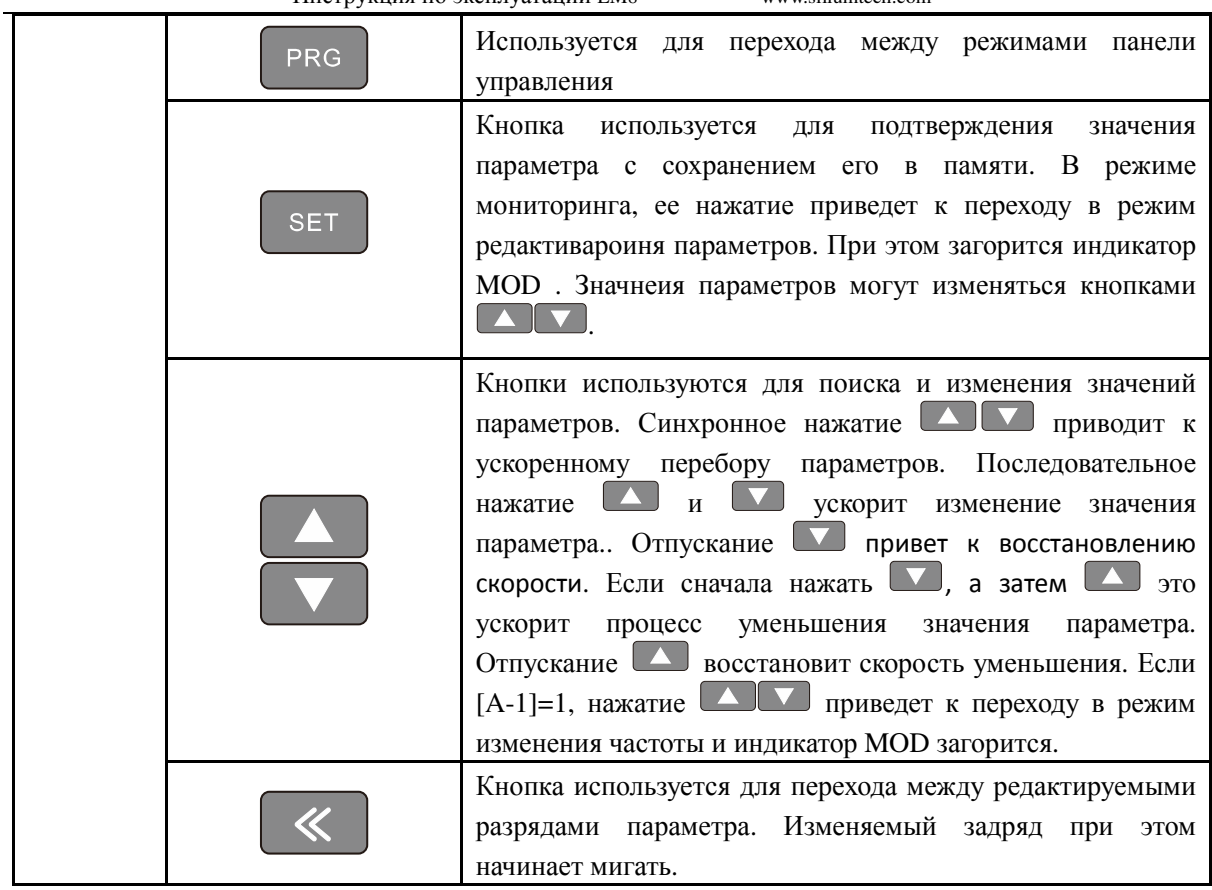

# **3.6** Работа с панелью

# **3.6.**Переключение режимов

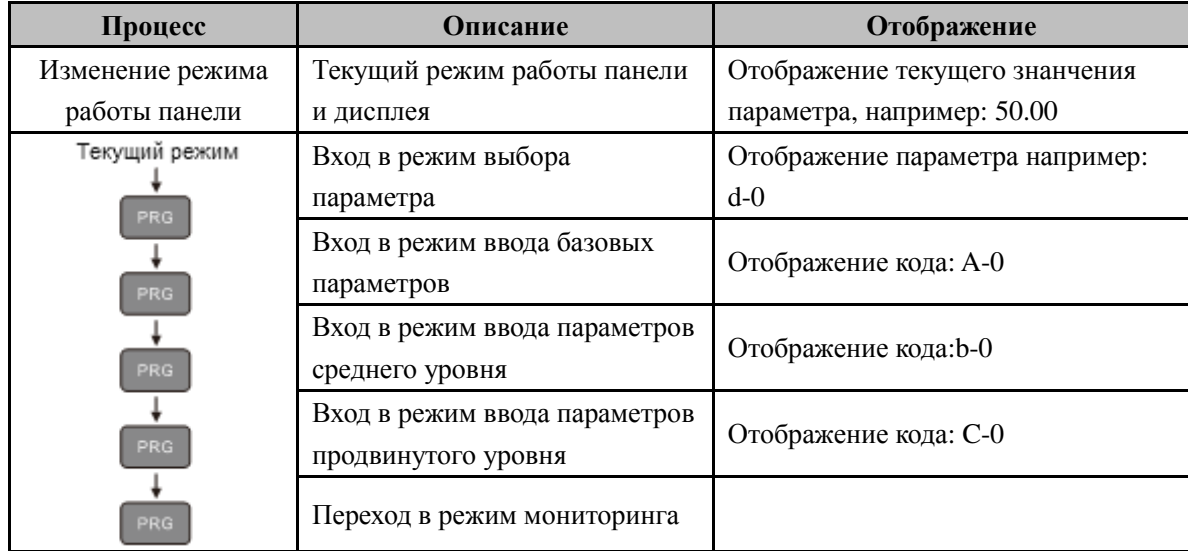

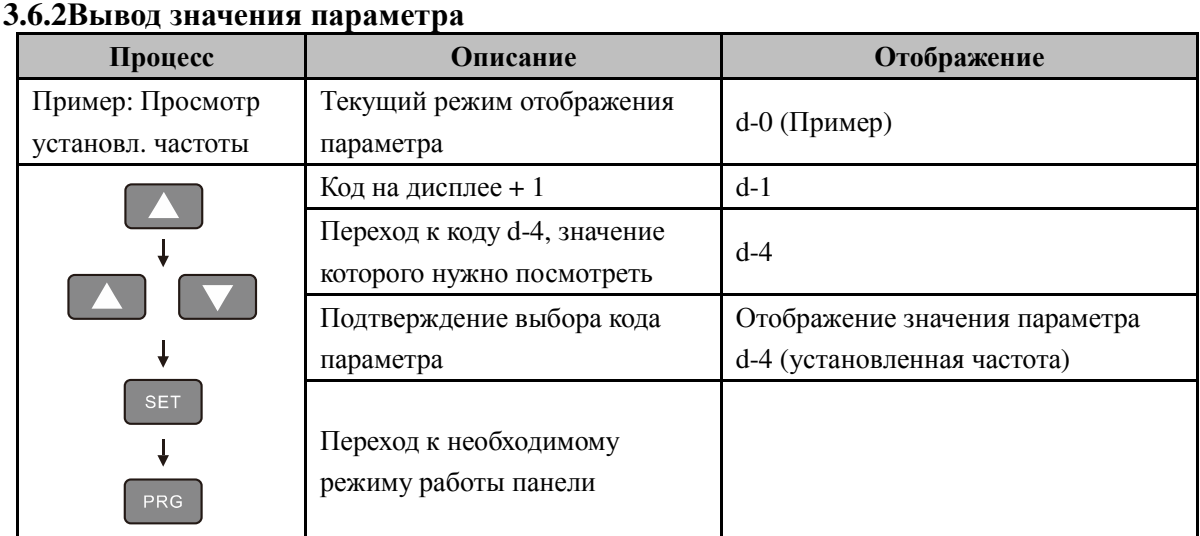

## **3.6.3** Установка параметра

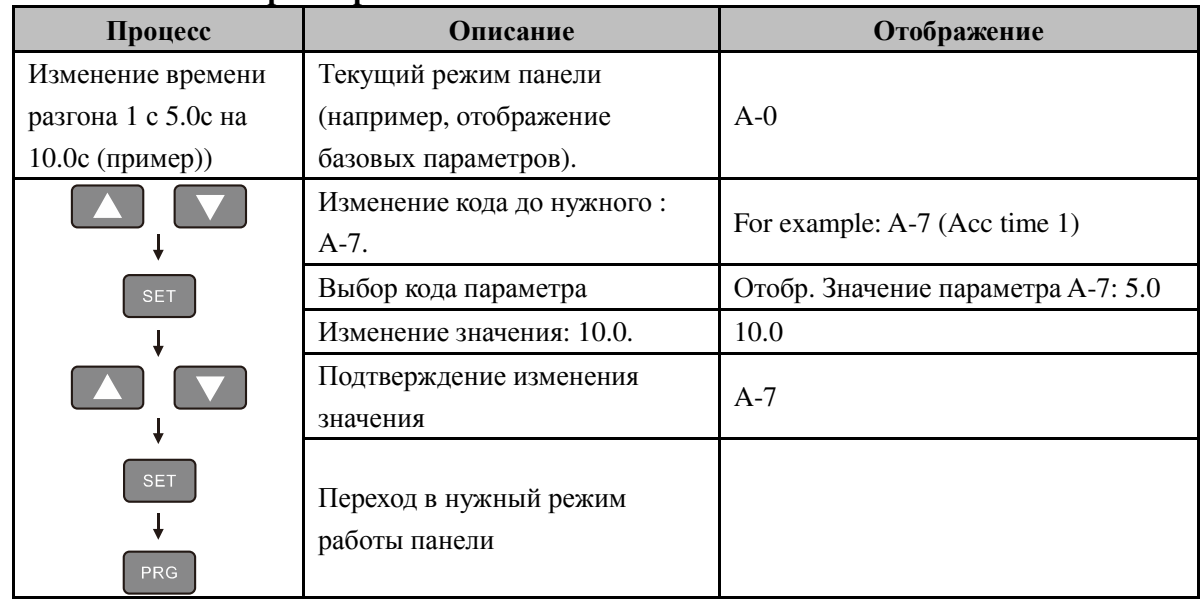

# **3.6.4** Цифровое изменение установленной частоты

## Режим **1**:

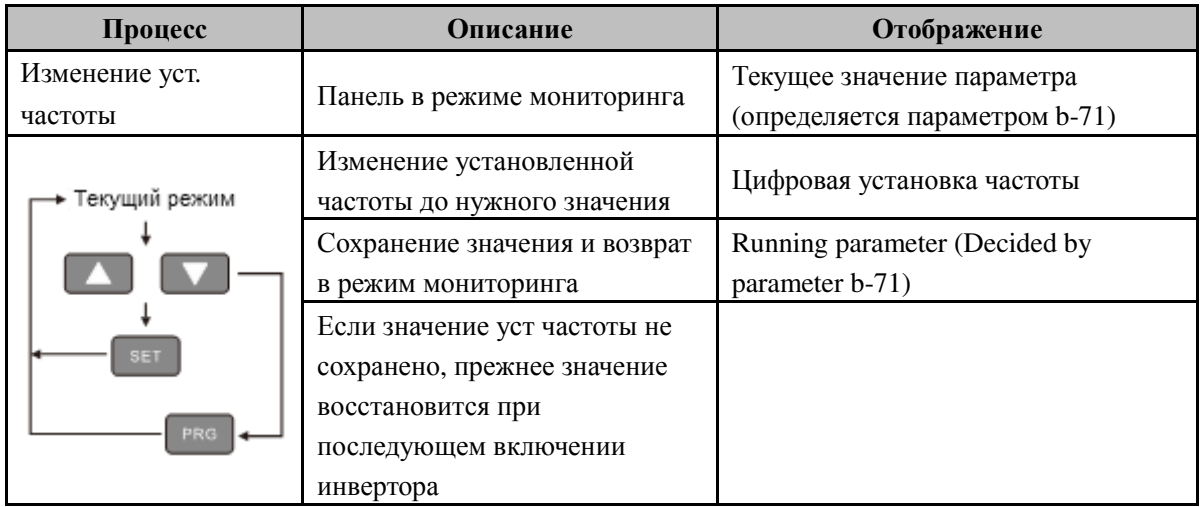

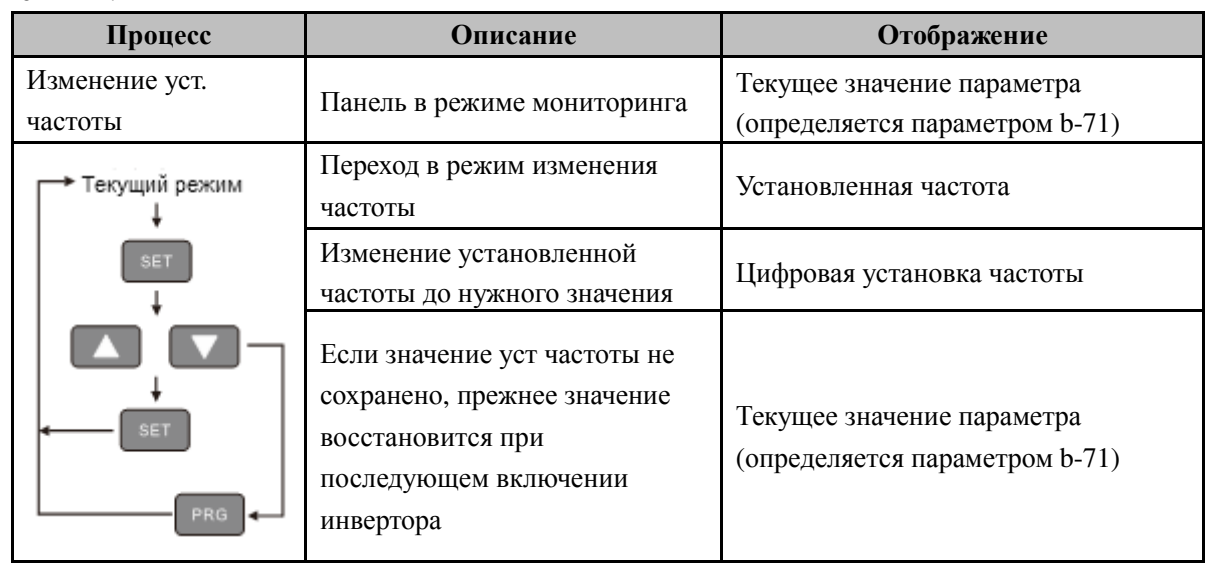

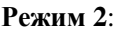

# Примечание

● Если в режиме установки частоты не нажимаются кнопки в течение 3 секунд, инвертор переходит в режим мониторинга.

# **4.** Список функциональных параметров

Обозначения, использованные в таблице:

" × " параметр не может изменяться в процессе работы.

" \* " параметр определяется моделью инвертора.

"---" зарезервированный параметр. Отображается значение " ---".

# **4.1** Базовае параметры **(**Группа **A)**

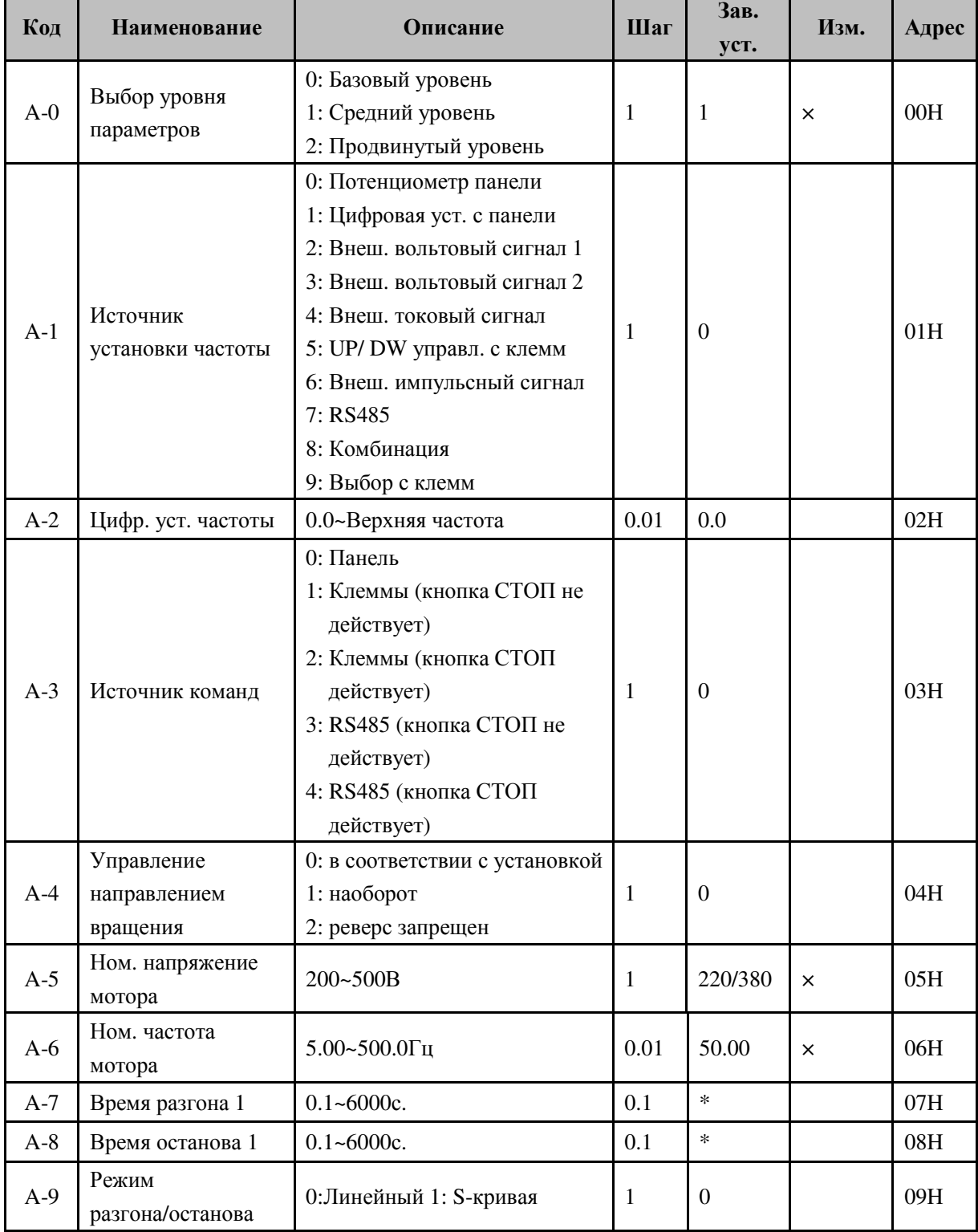

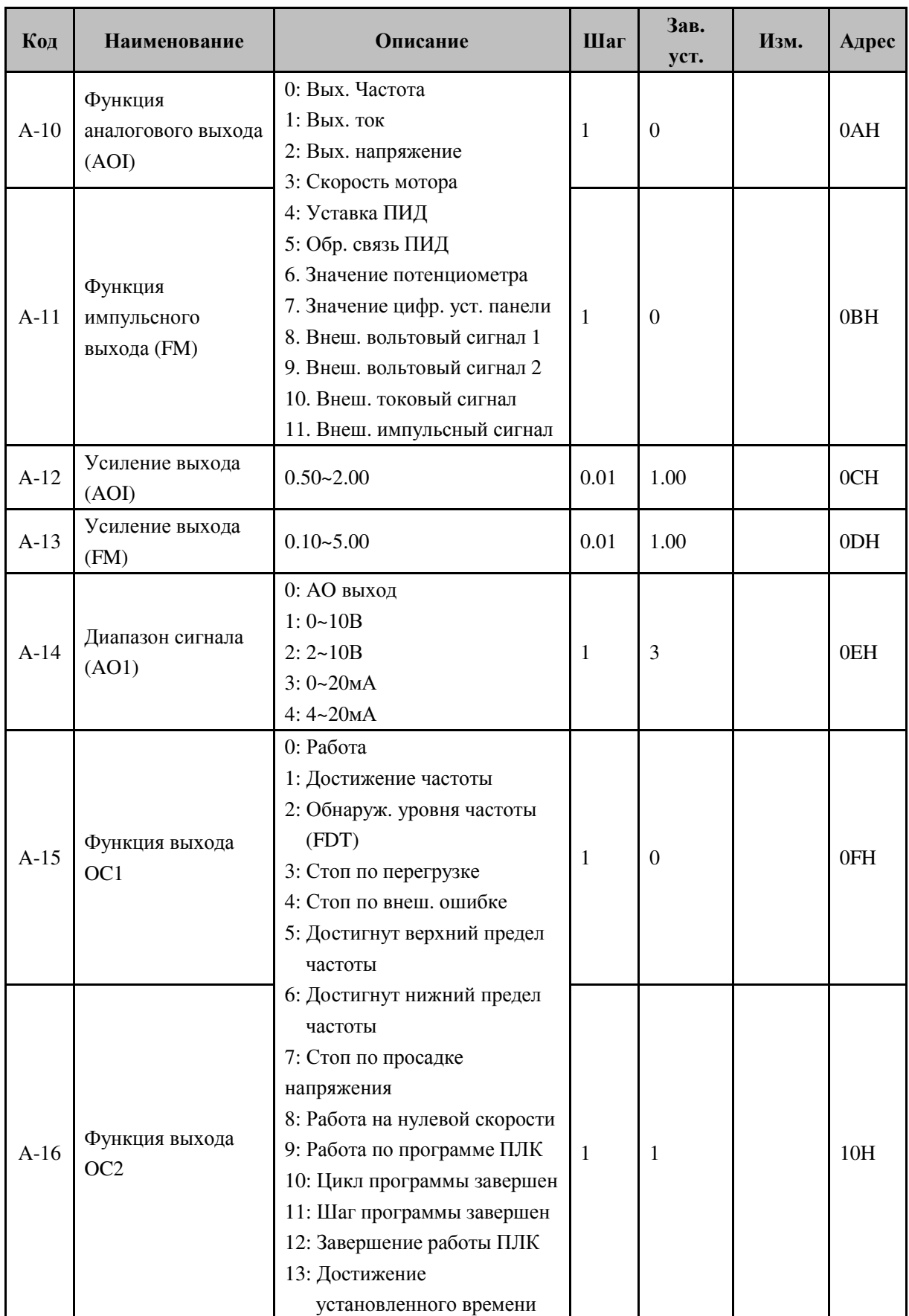

Инструкция по эксплуатации EM8 www.siliumtech.com

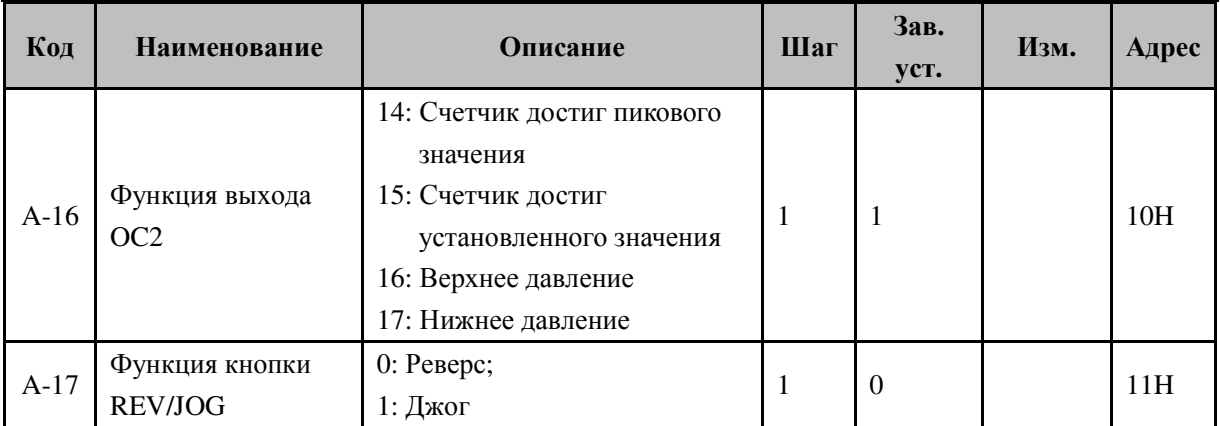

# **4.2** Средний уровень параметоров **(**Группа **B)**

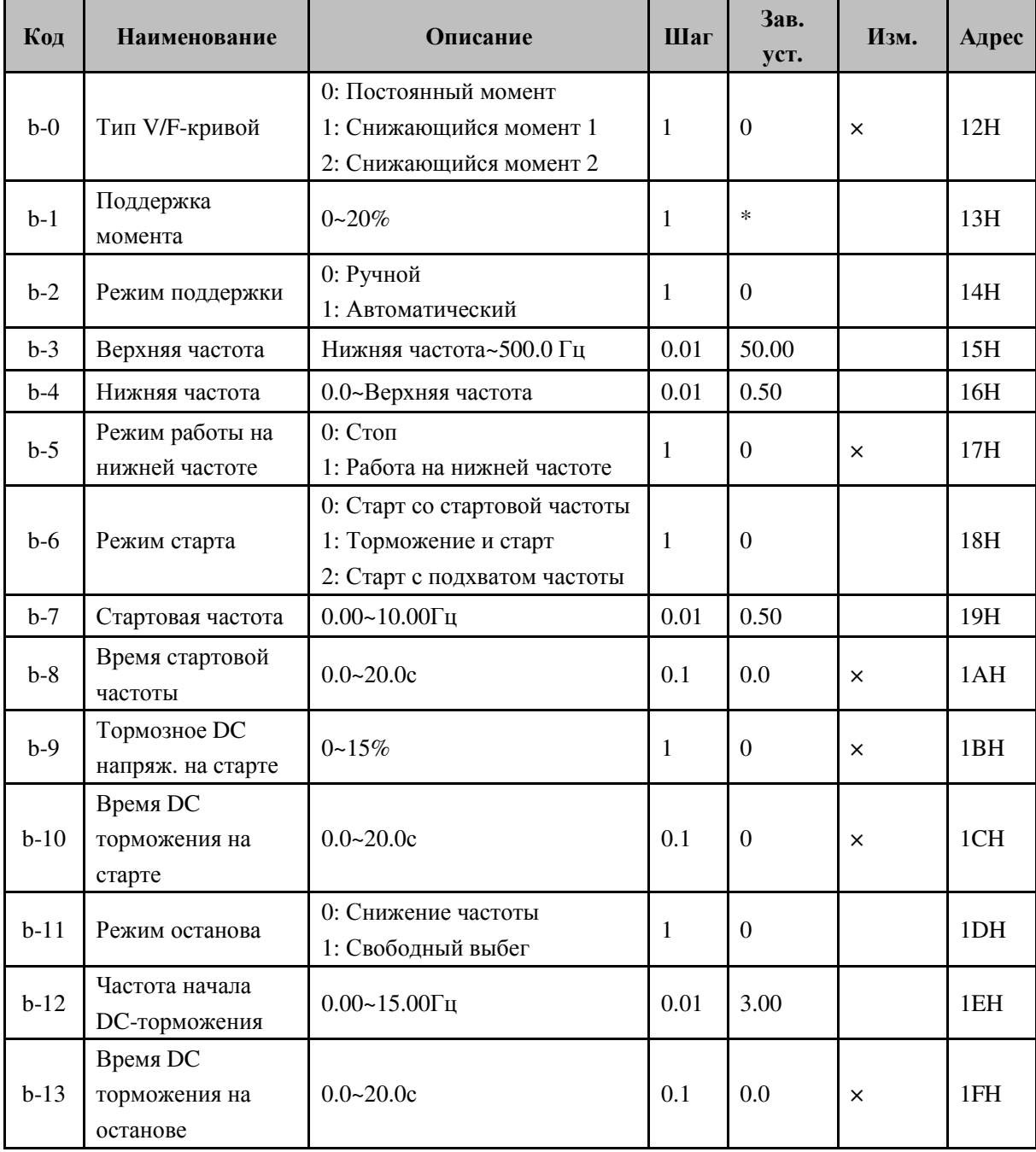

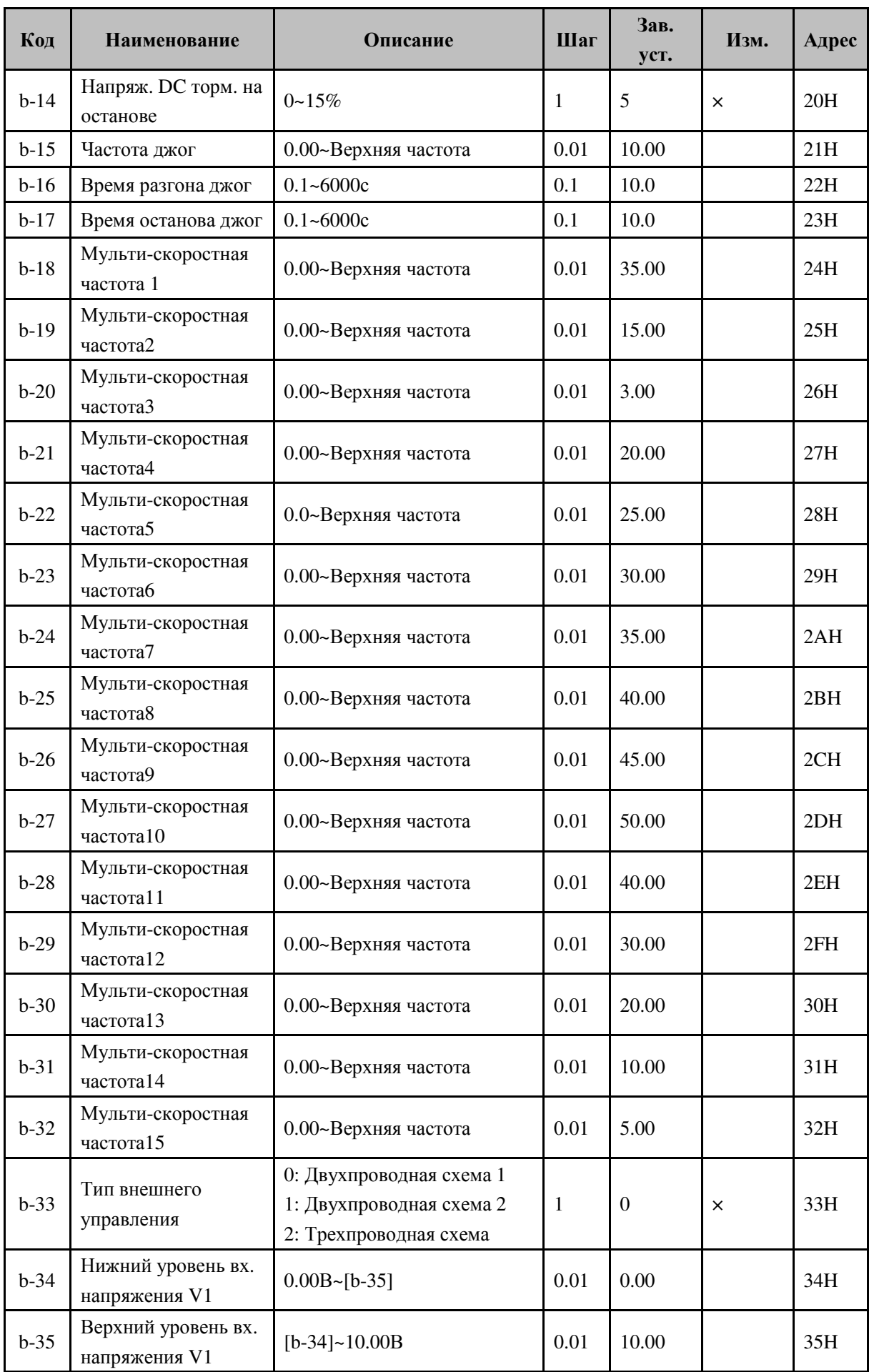

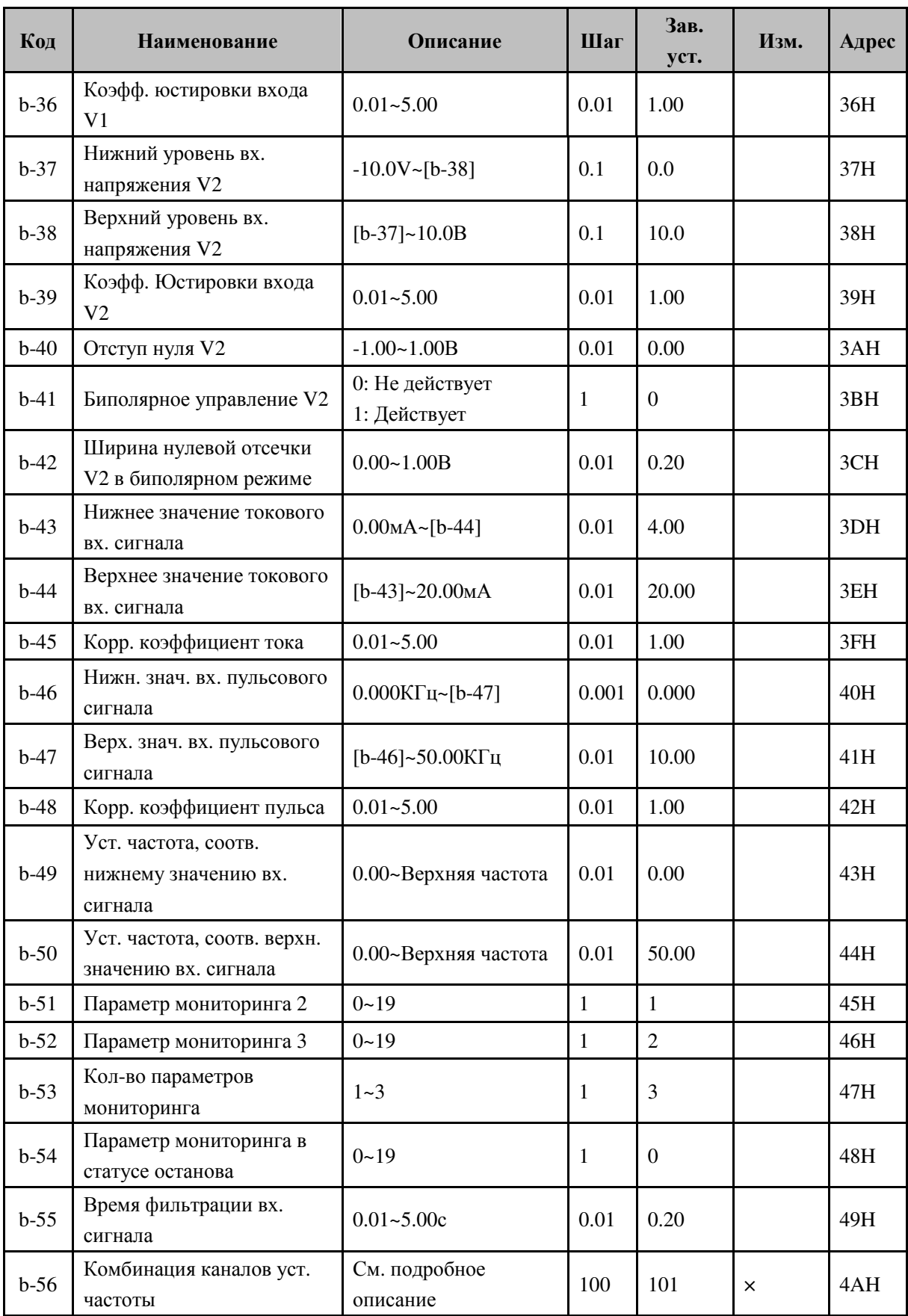

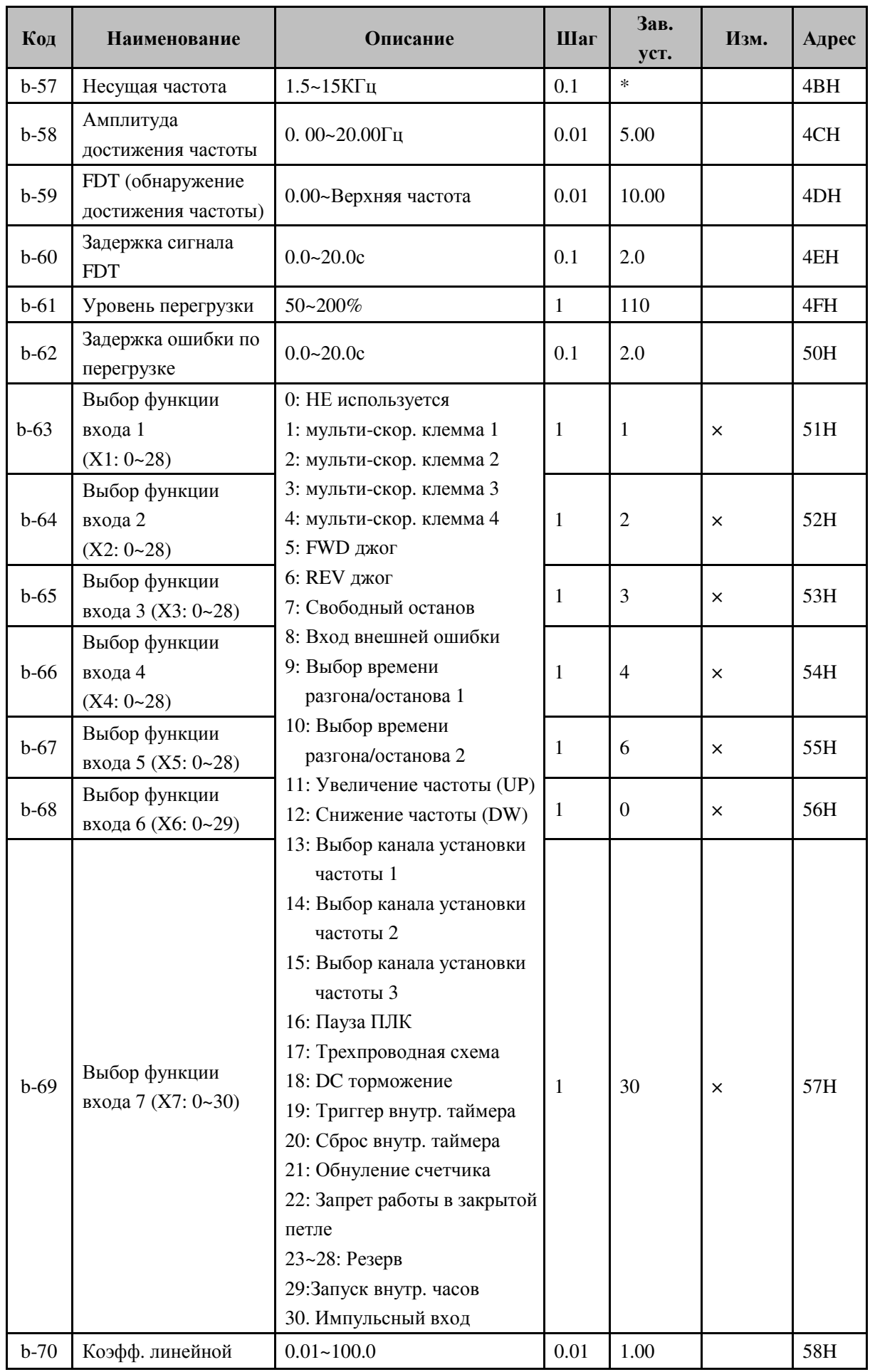

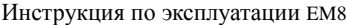

www.siliumtech.com

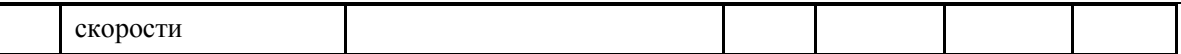

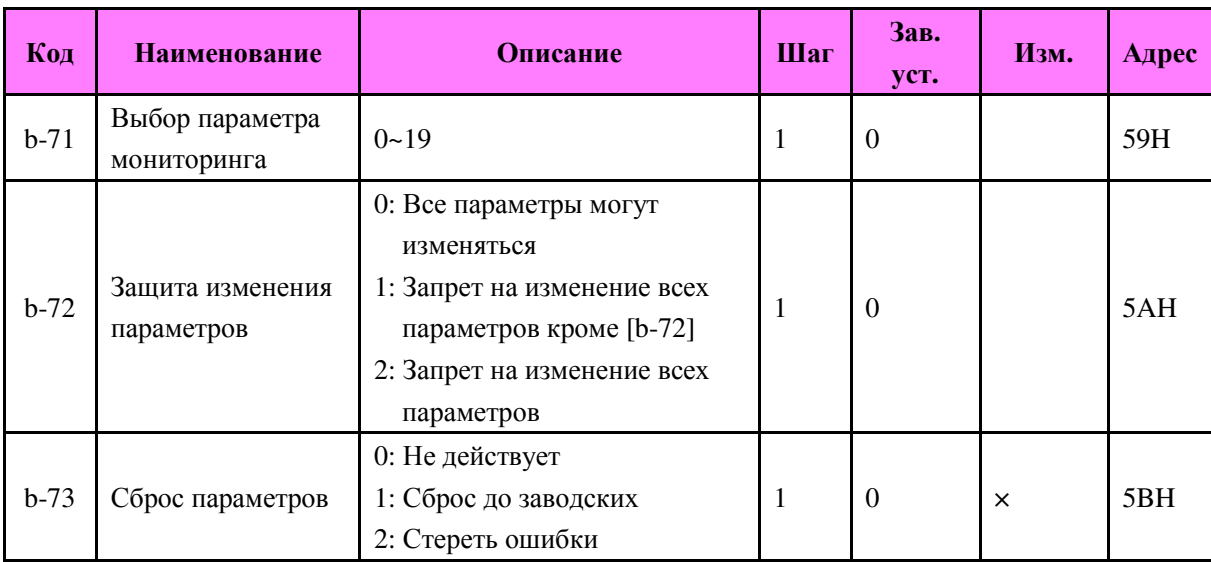

# **4.3** Продвинутый уровень параметров **(**Группа **C)**

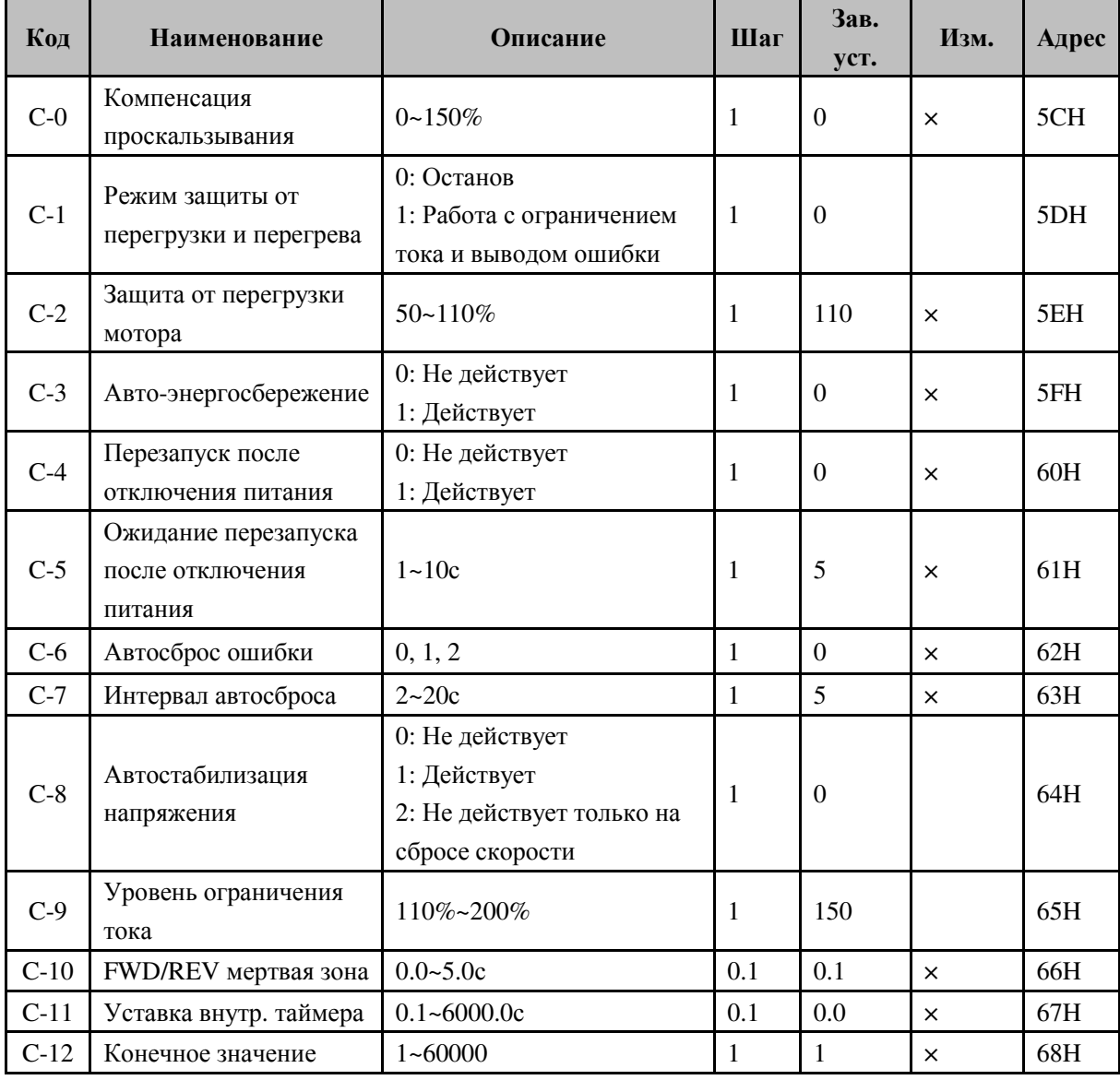

Инструкция по эксплуатации EM8 www.siliumtech.com

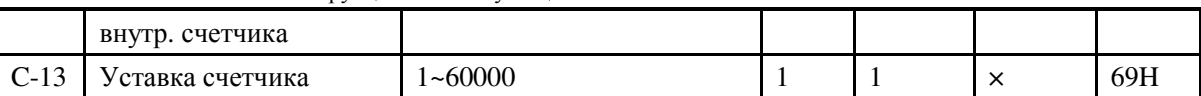

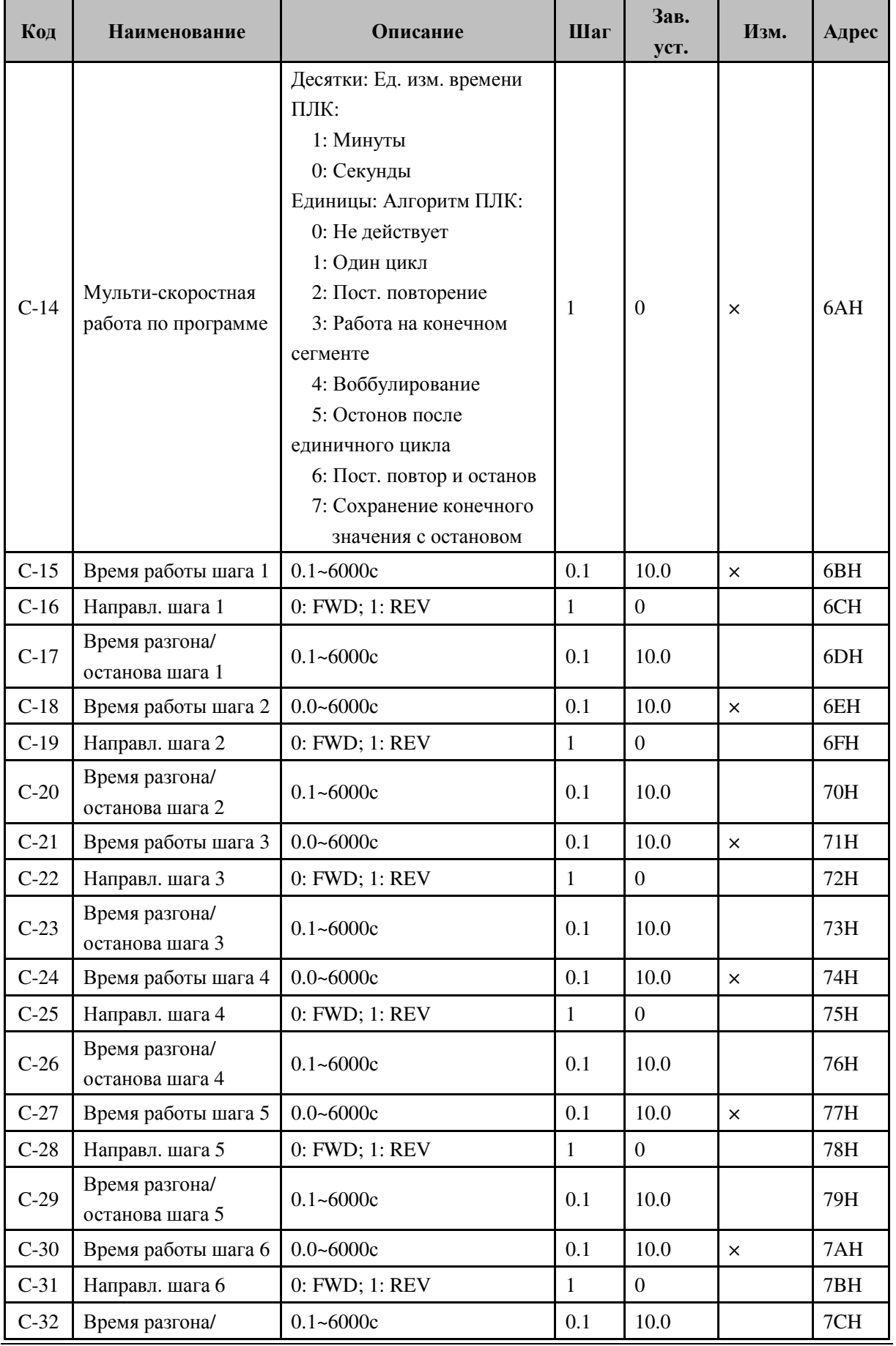

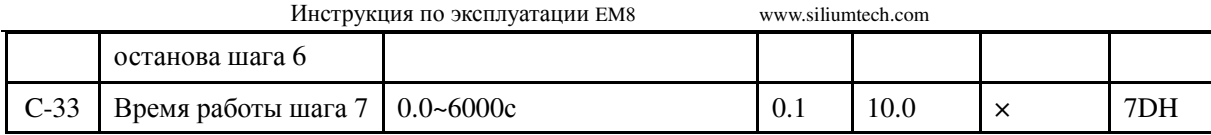

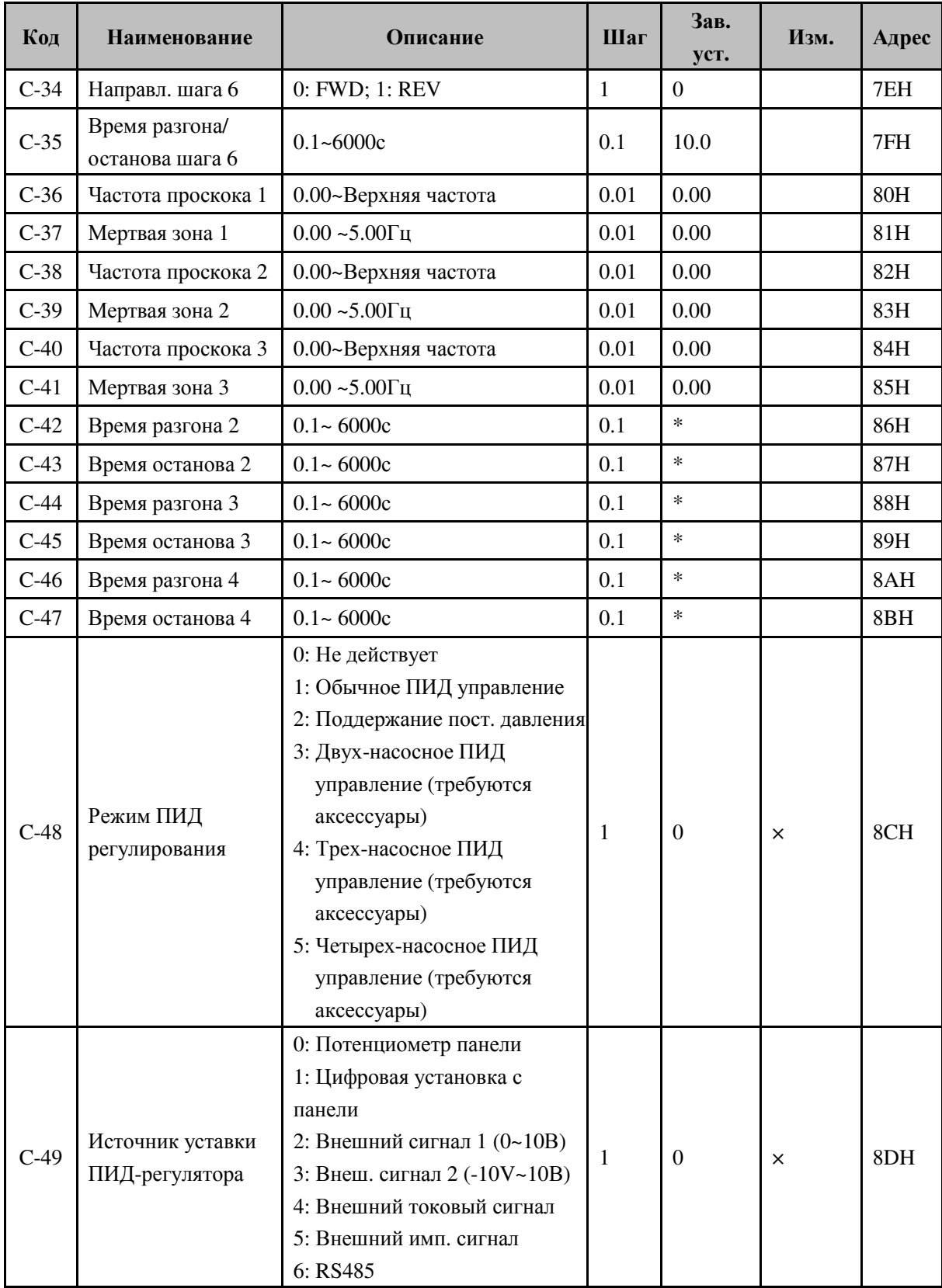

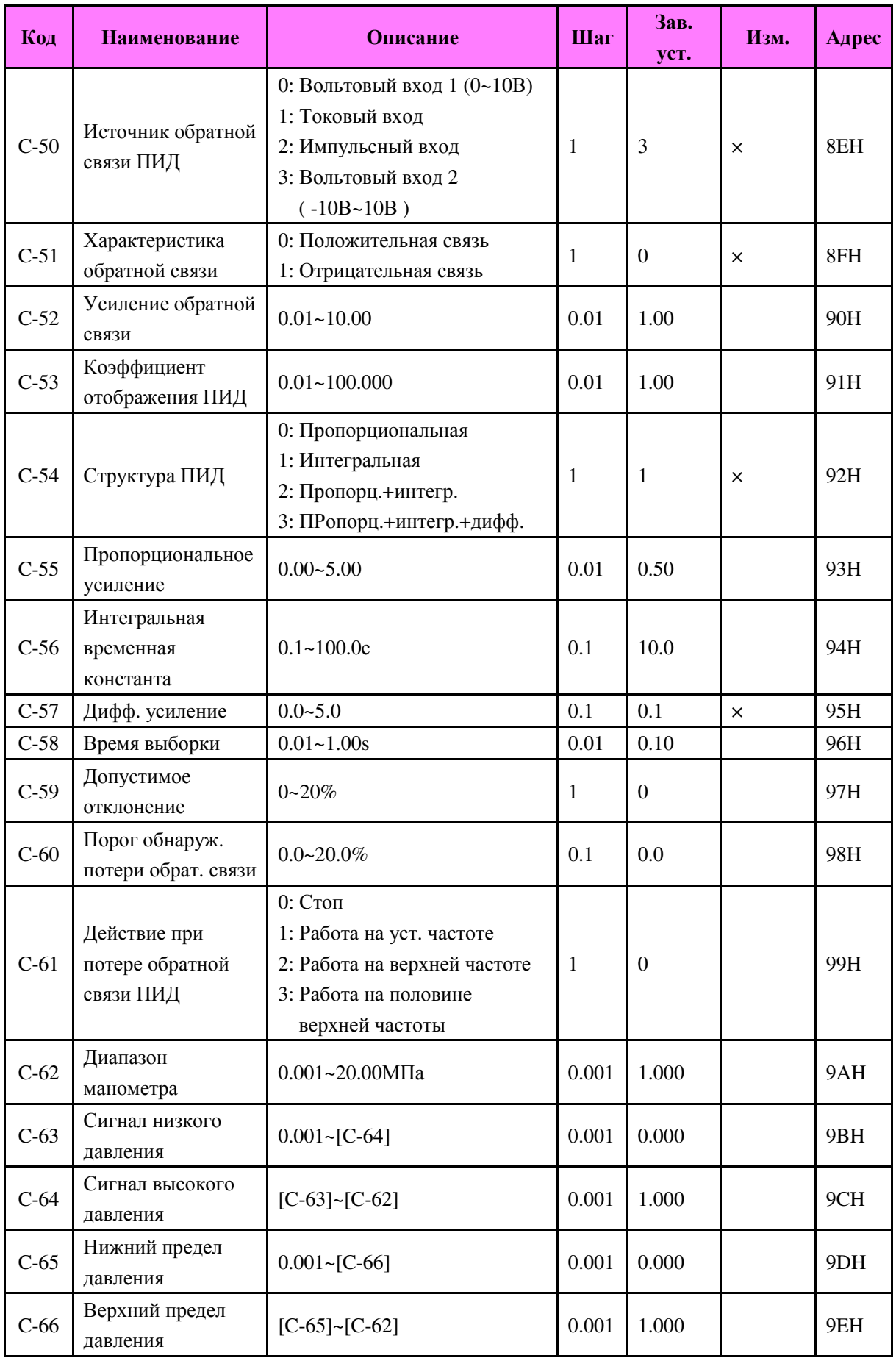

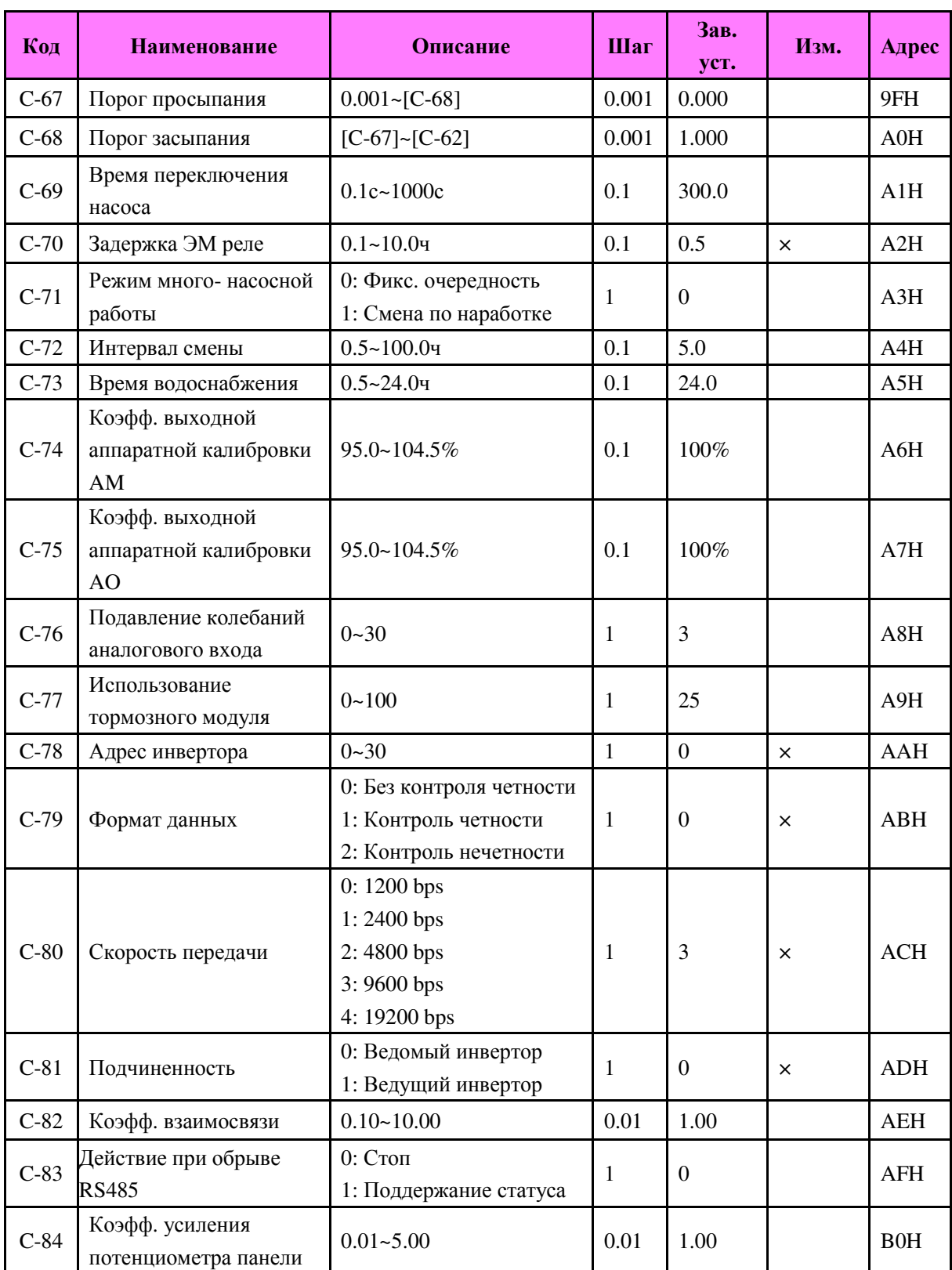

## **4.4** Перечень параметров мониторинга

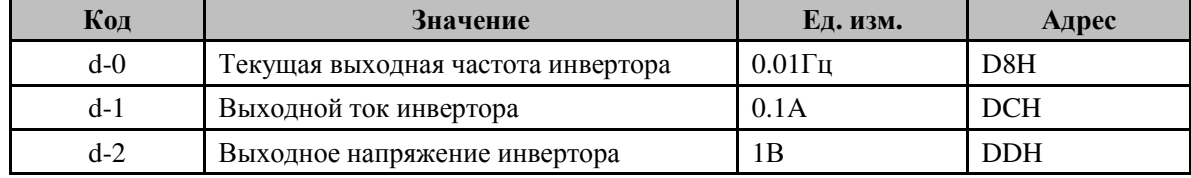

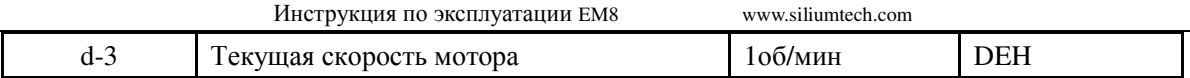

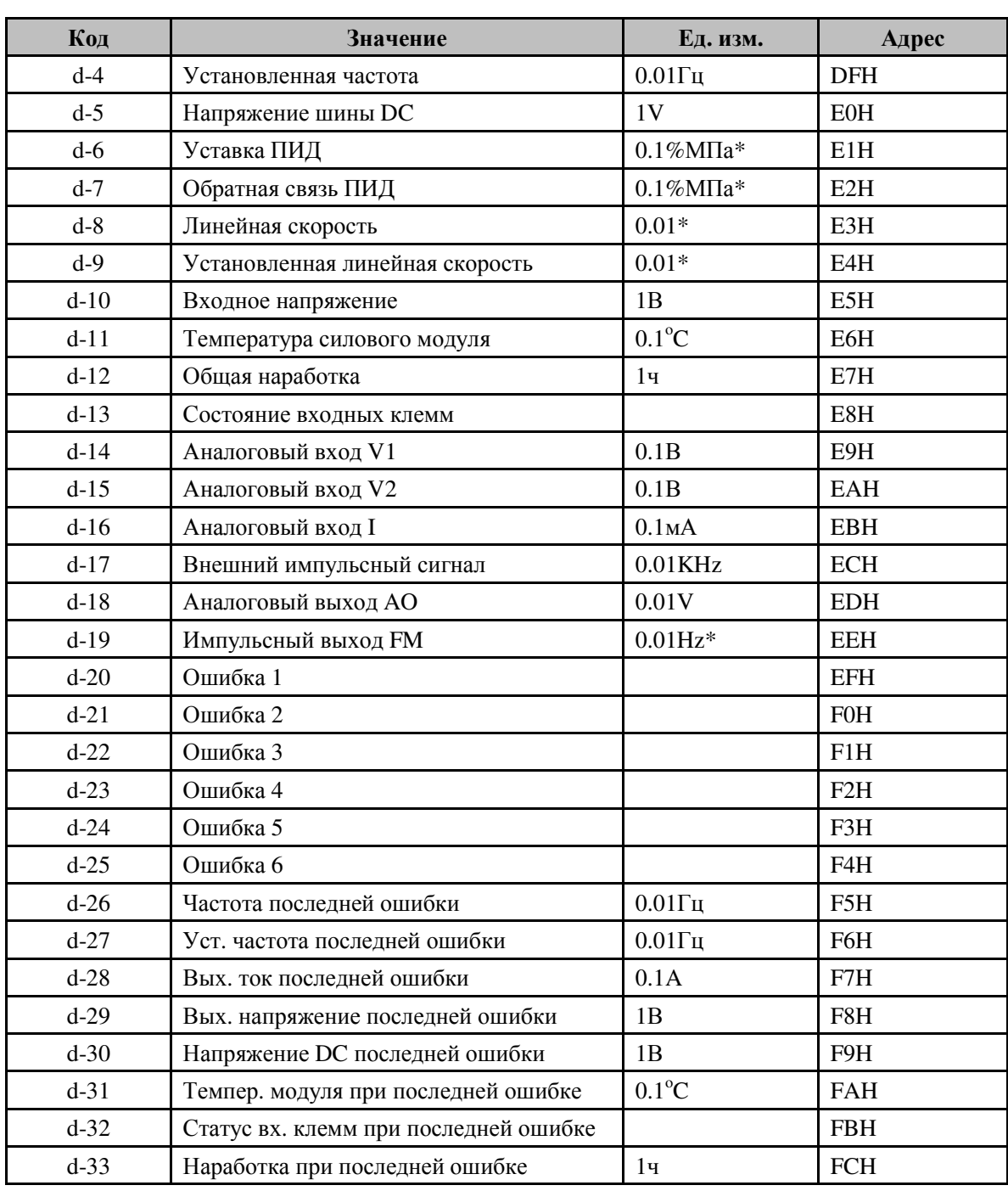

# Примечание

● Адрес параметра используется при обращении к инвертору через RS485.

При обображении параметров d-13, d-32 статус клемм отображается следующим образом:

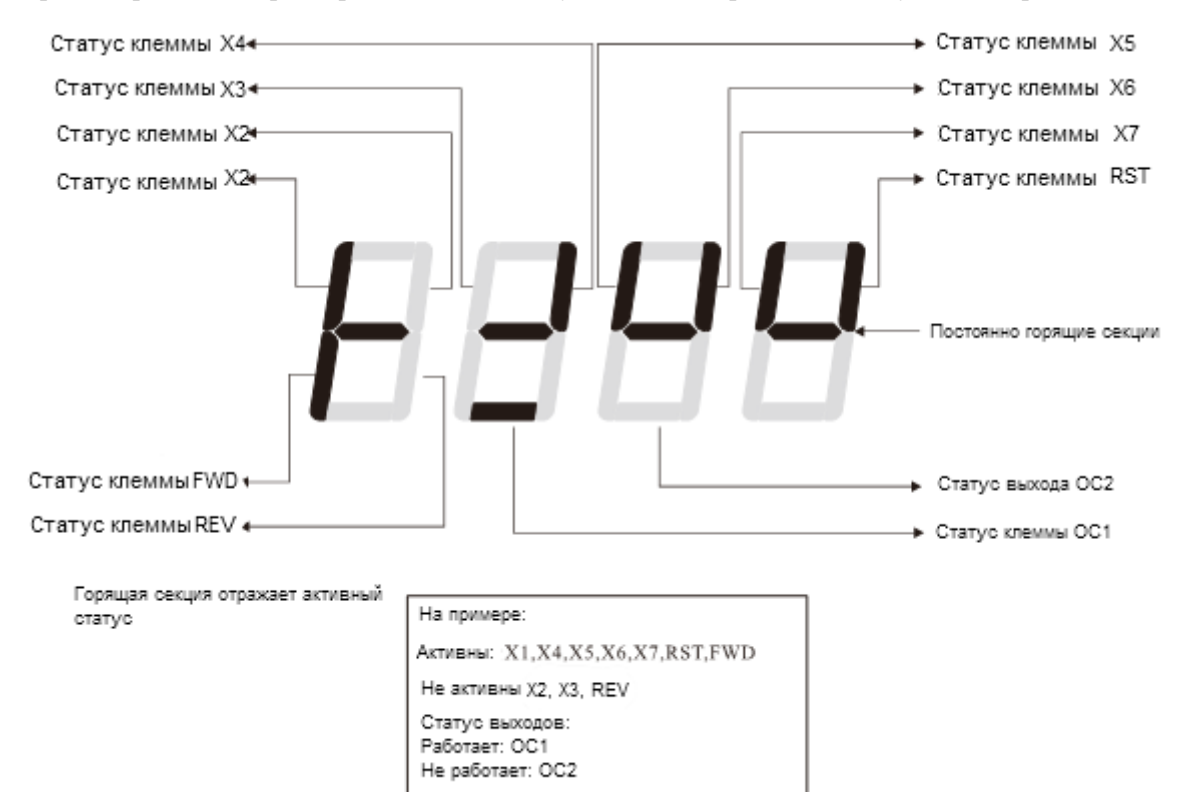

## **4.5** Ошибки и способы устранения

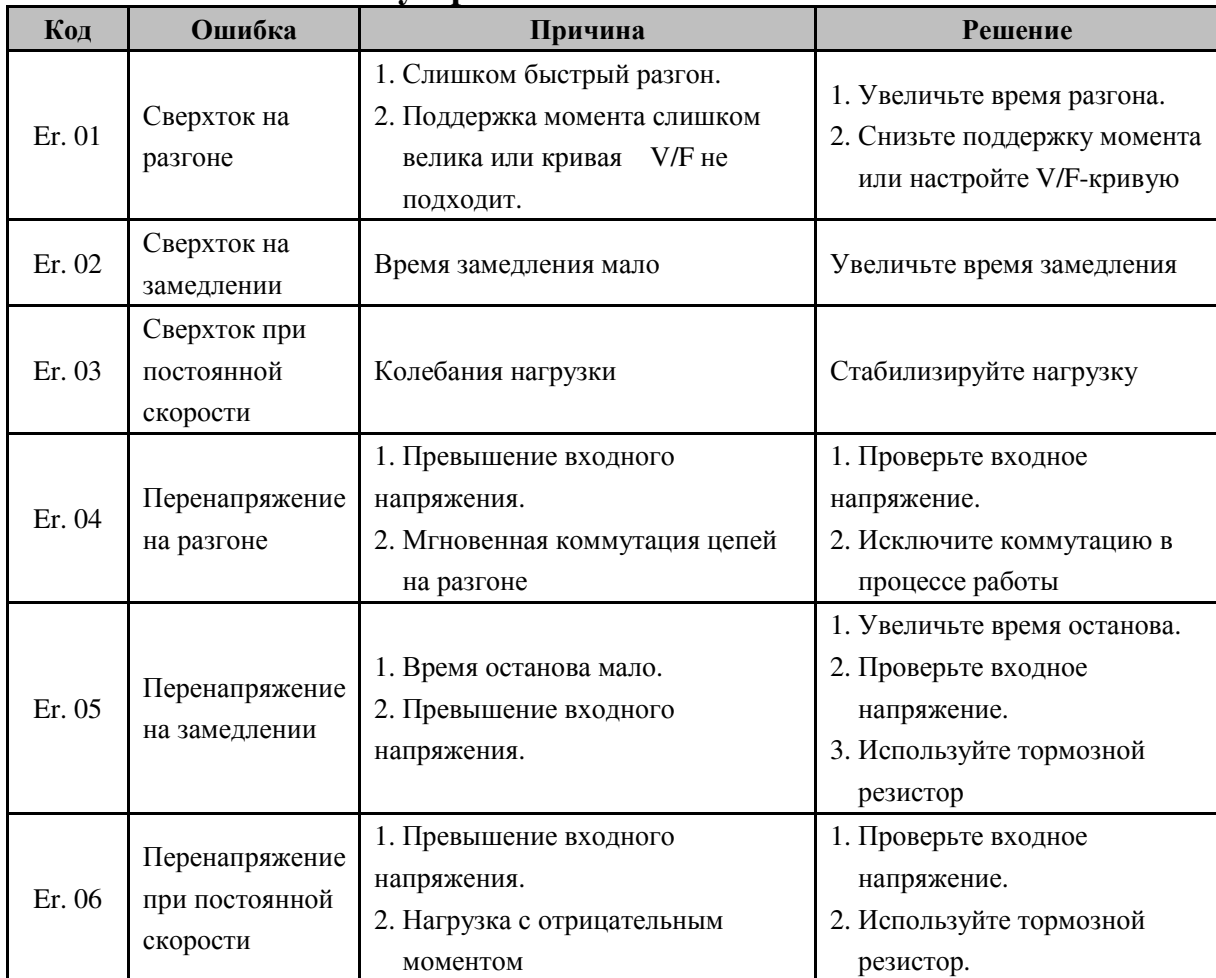

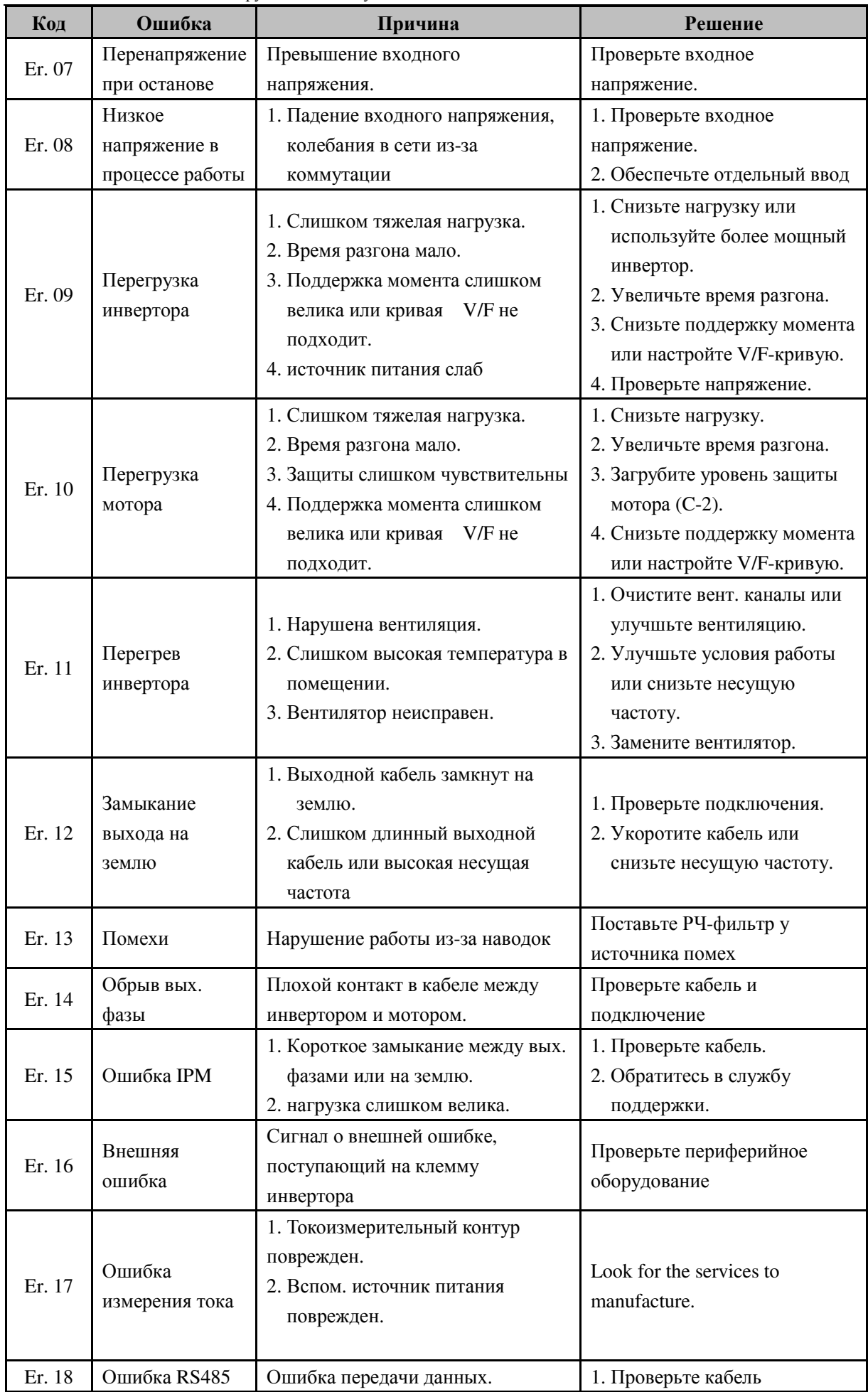

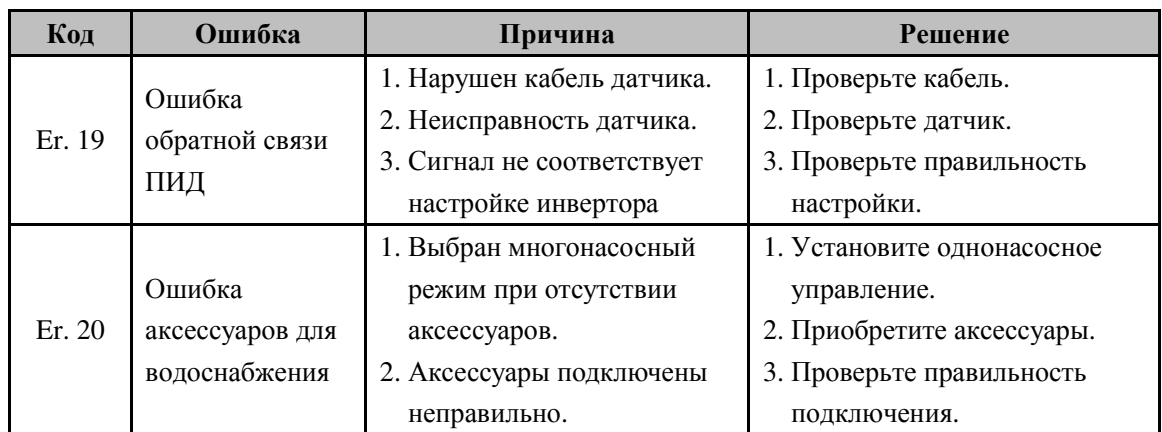